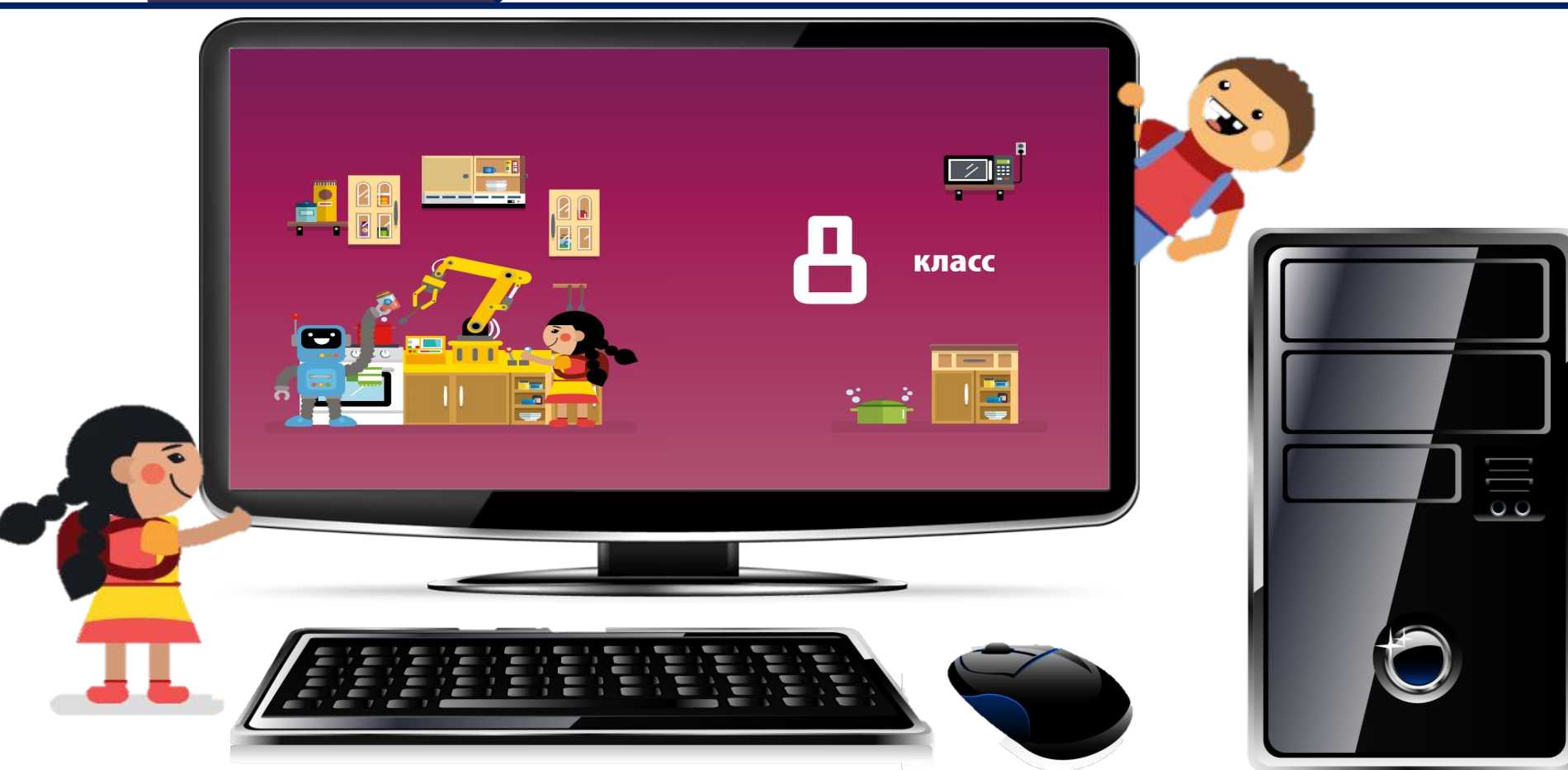

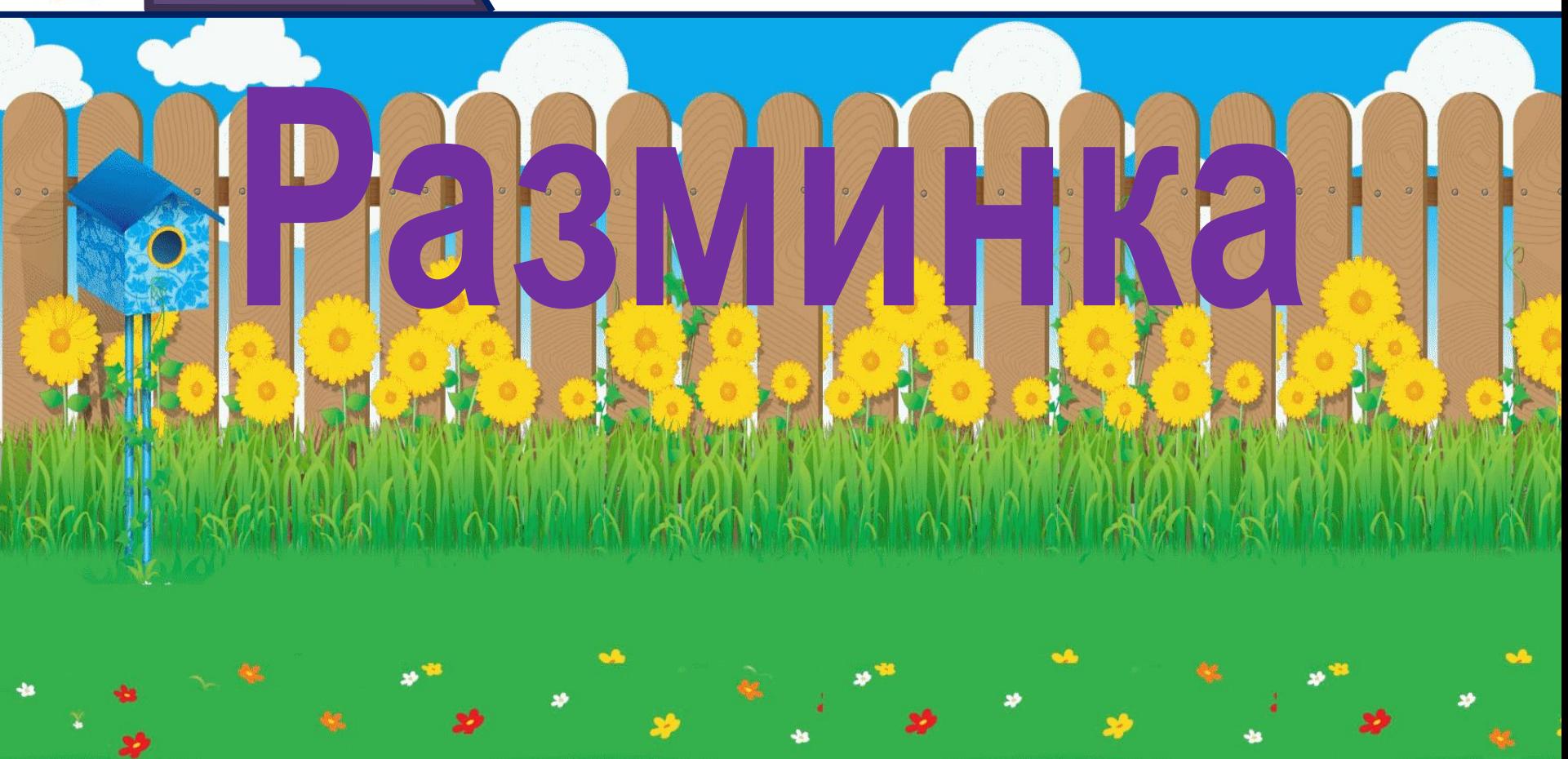

8

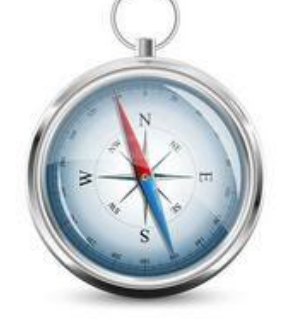

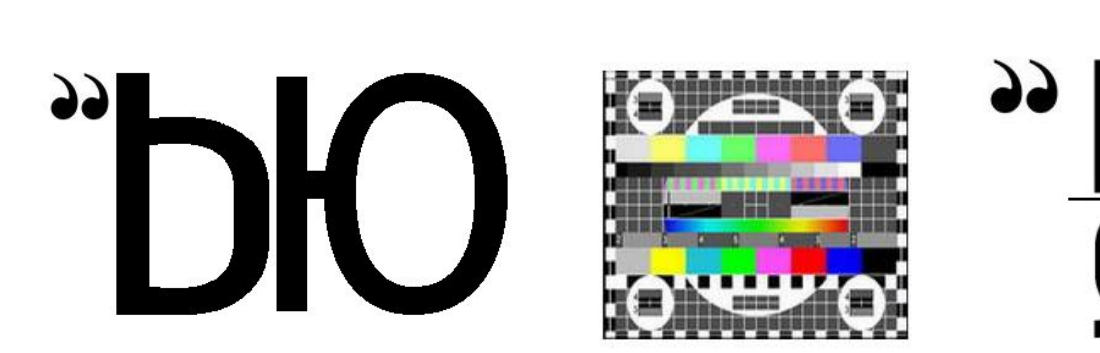

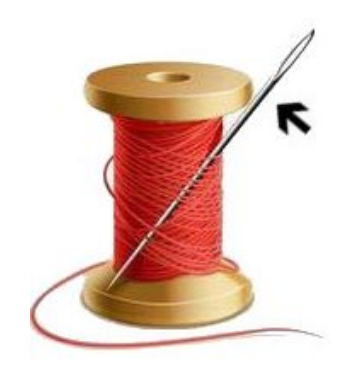

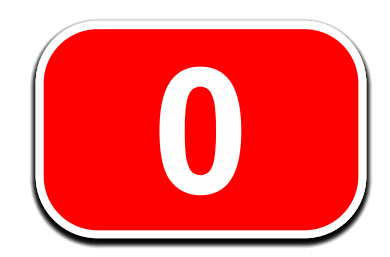

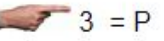

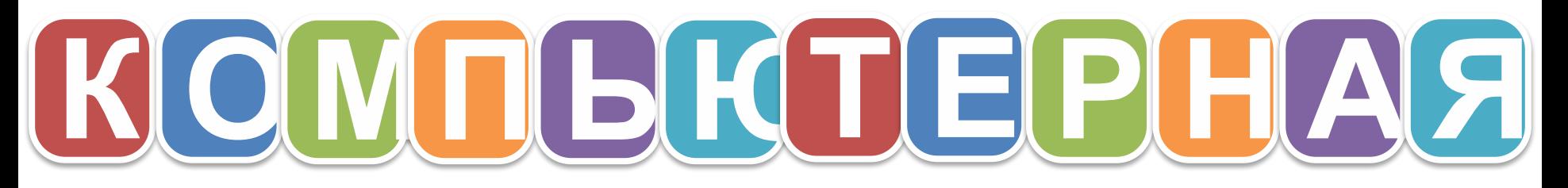

д

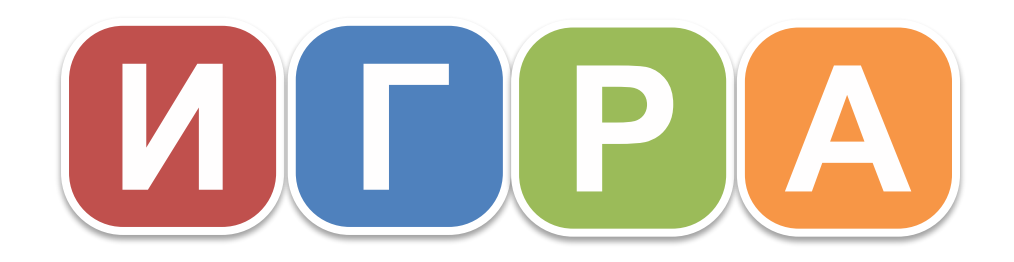

**ИНФОРМАТИКА 8 КЛАСС**

## **Программирование**

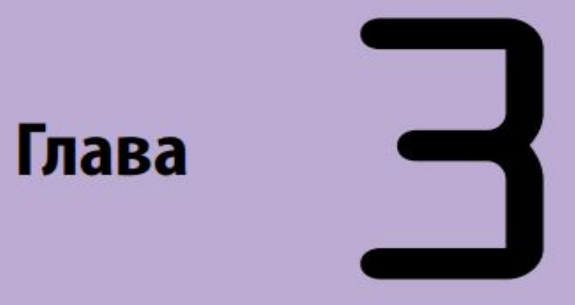

#### **Урок №25**

*3.9.Тема: «Черепашья графика» в Python. Создаём свои команды (функции).*

**Учебник «ИНФОРМАТИКА 7-9 КЛАСС»**

**И. Н. Цыбуля, Л. А. Самыкбаева, А. А. Беляев, Н. Н. Осипова, У. Э. Мамбетакунов**

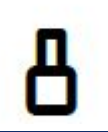

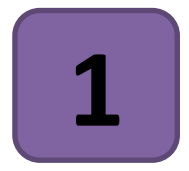

# **Циклы в «Черепашьей графике». 1 Решение практических задач**

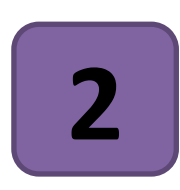

**Создаём свои команды. Функции в «Черепашьей графике»**

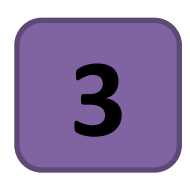

**3 Решение практических задач**

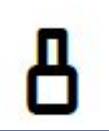

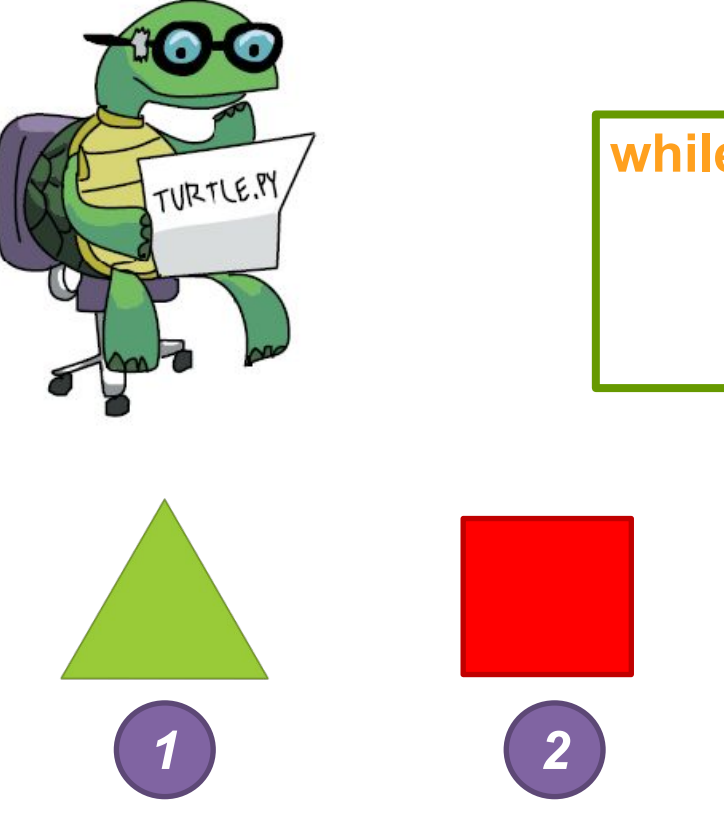

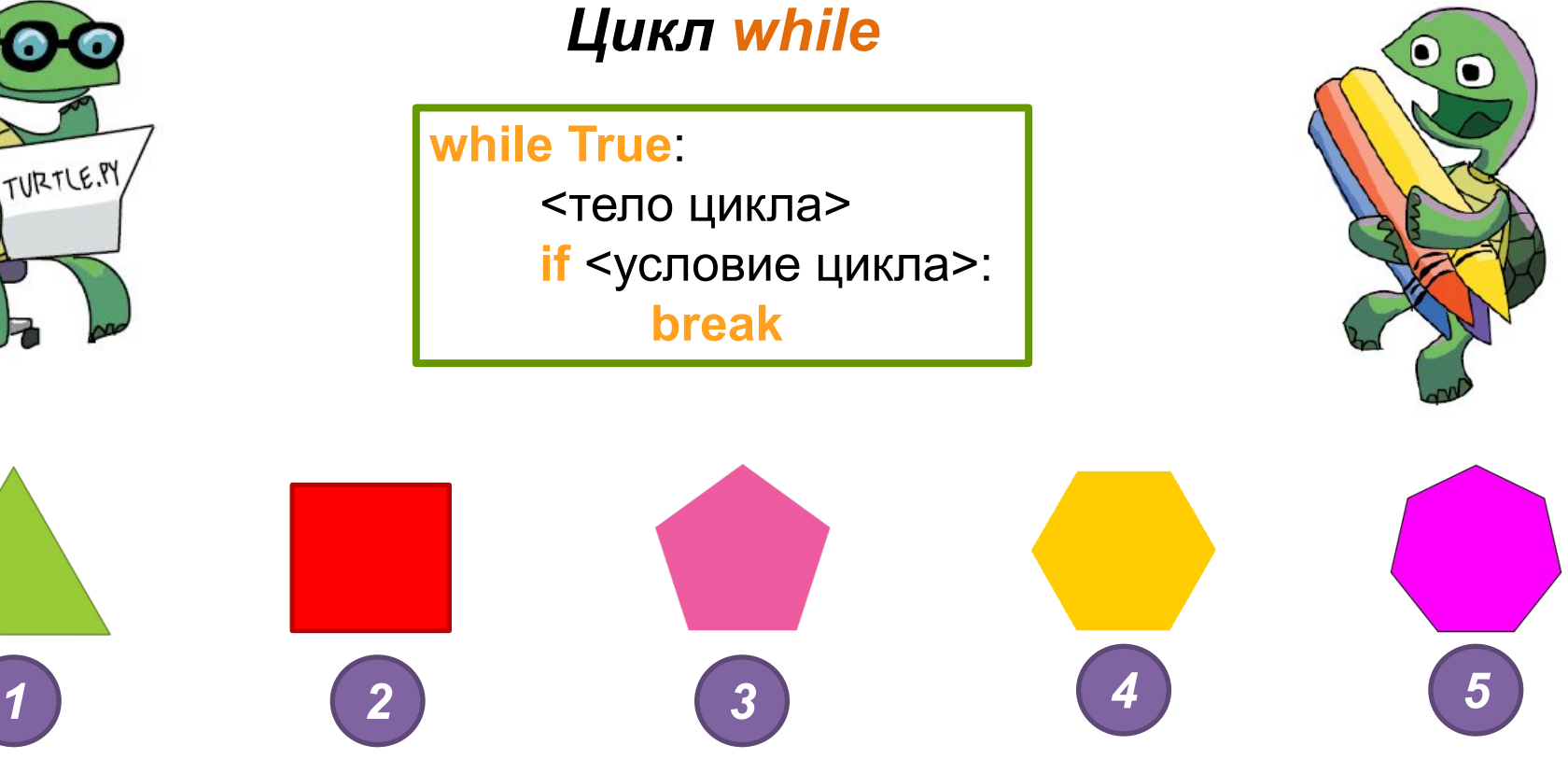

#### *Пример1. Рисуем спираль*

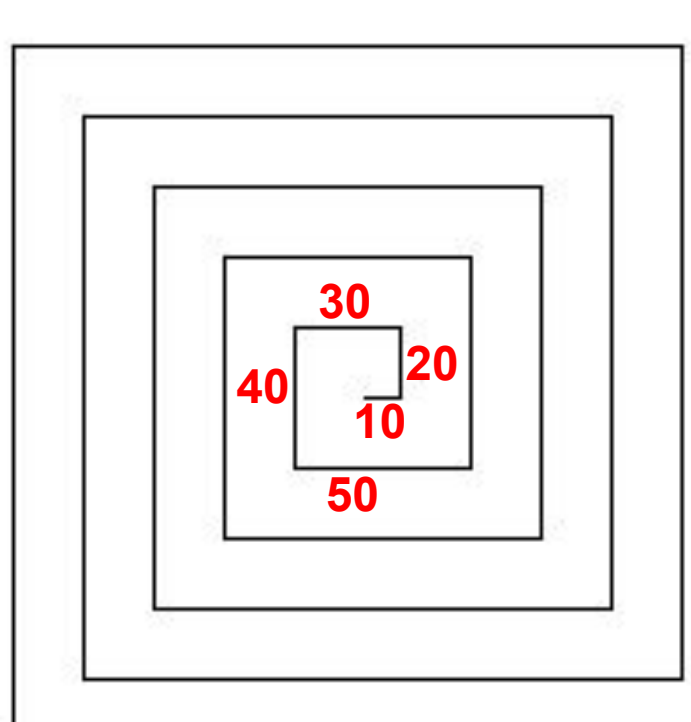

*10+10=20+10=30+10=40+10=50+…*

*Увеличивается каждый раз на 10 пикселей!*

*length=10 # переменная, обозначающая длину стороны*

*length=length+10*

#### *Пример1. Рисуем спираль*

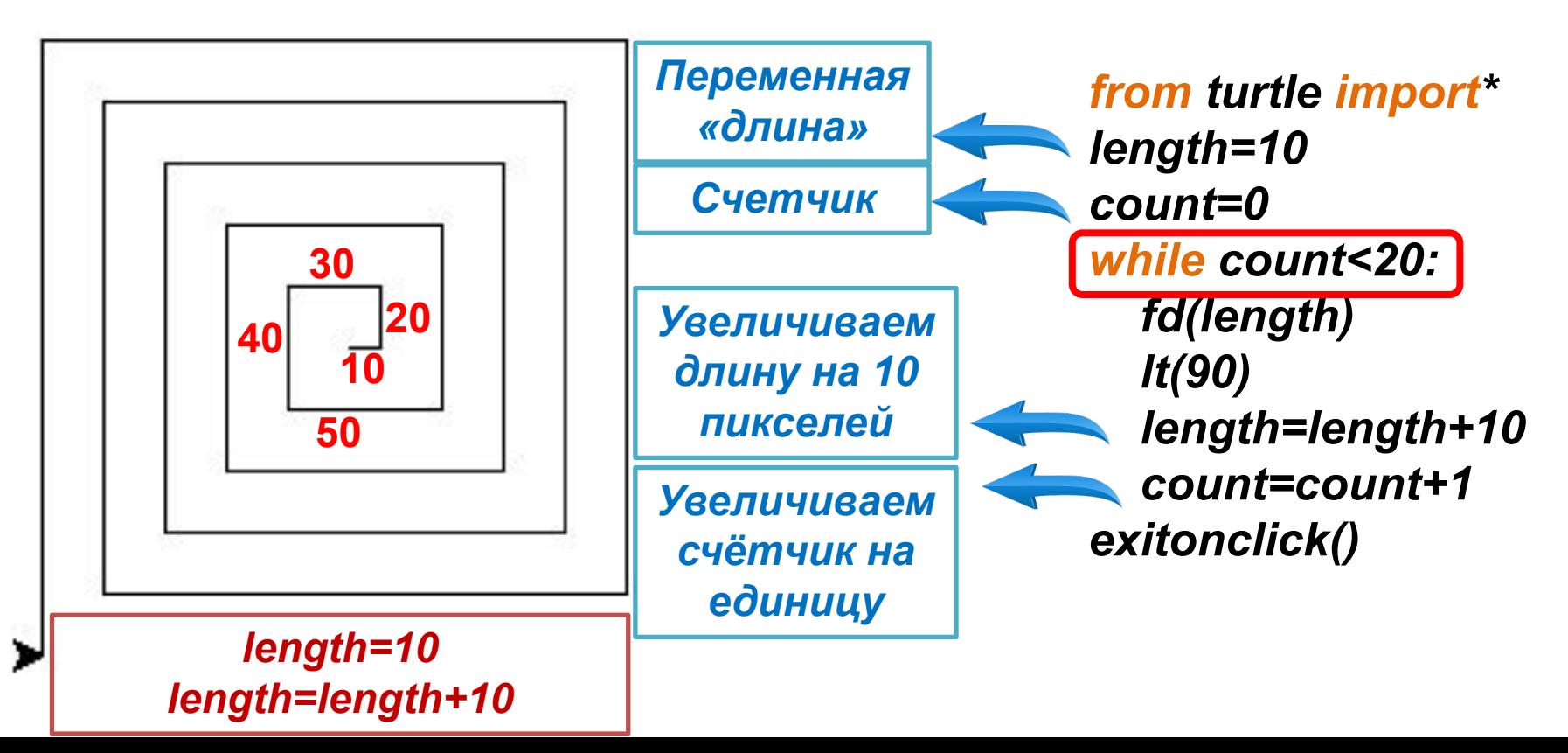

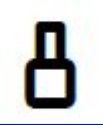

#### *Пример1. Рисуем спираль*

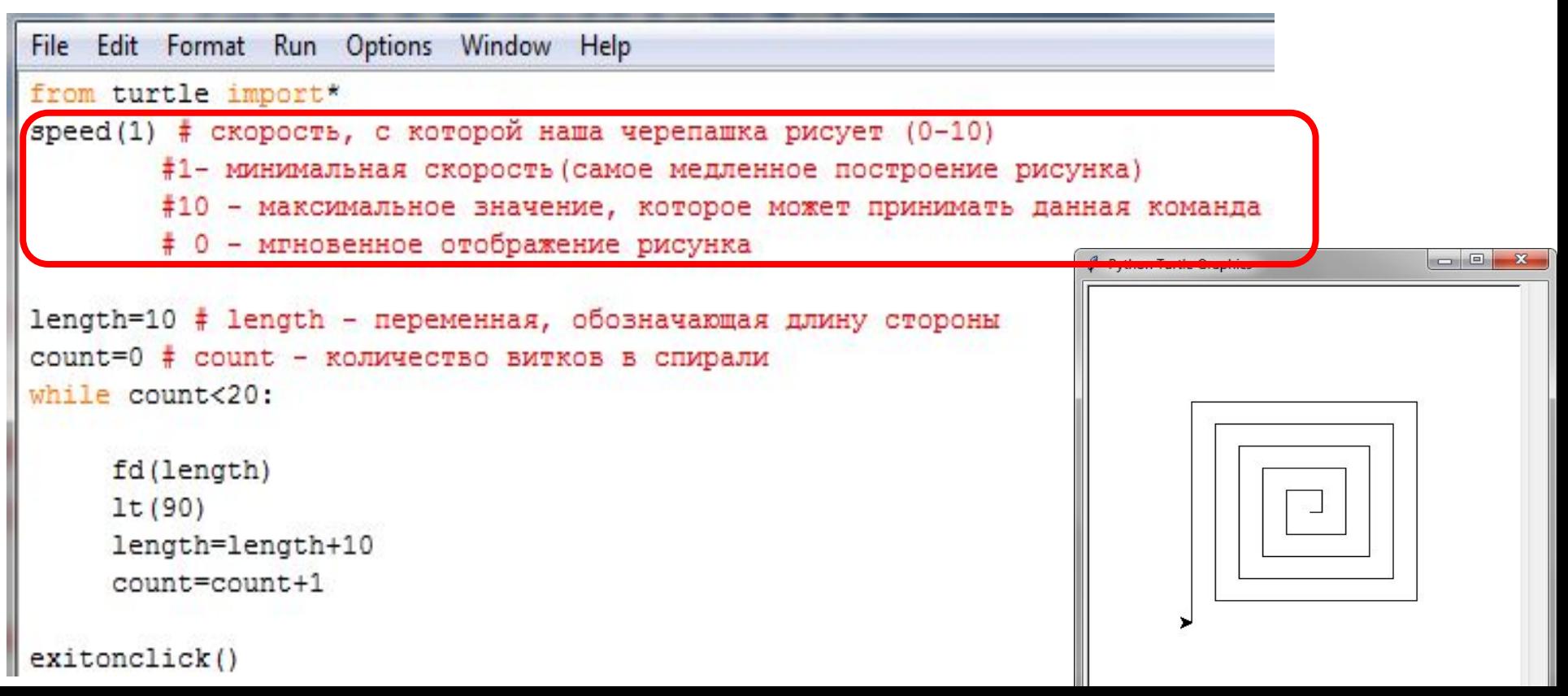

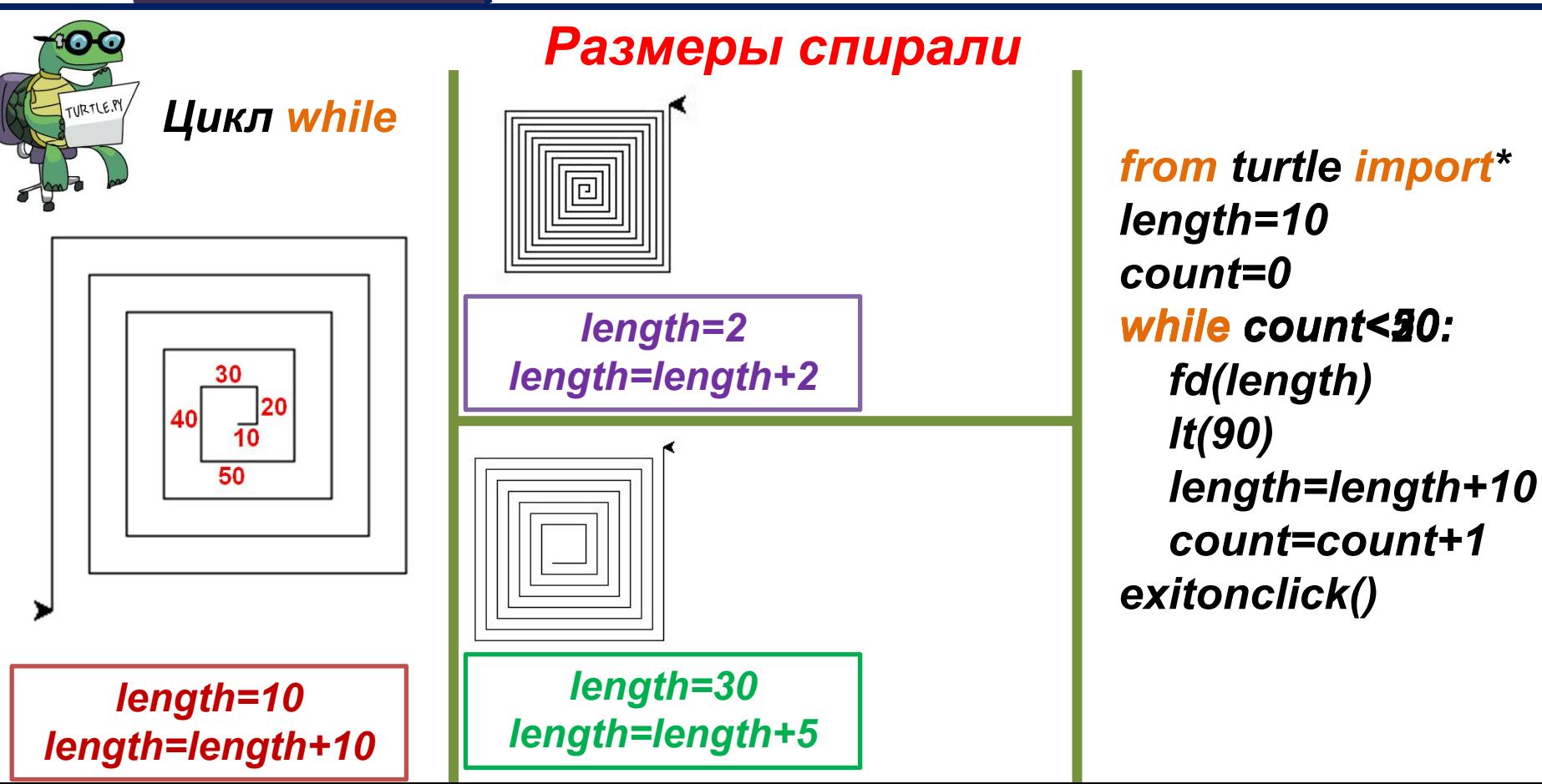

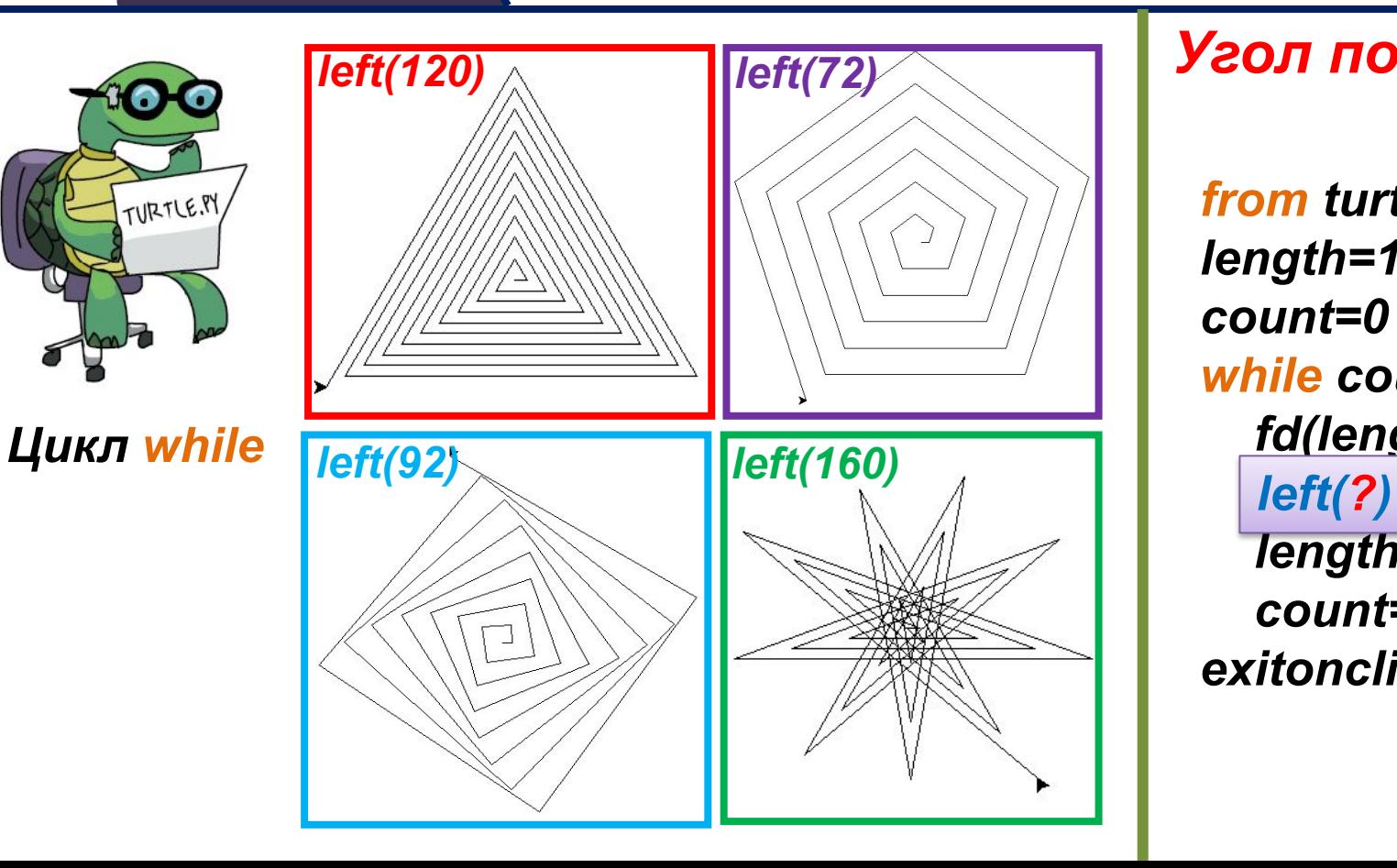

*from turtle import\* length=10 count=0 while count<30: fd(length) left(?) length=length+10 count=count+1*

*Угол поворота*

*exitonclick()*

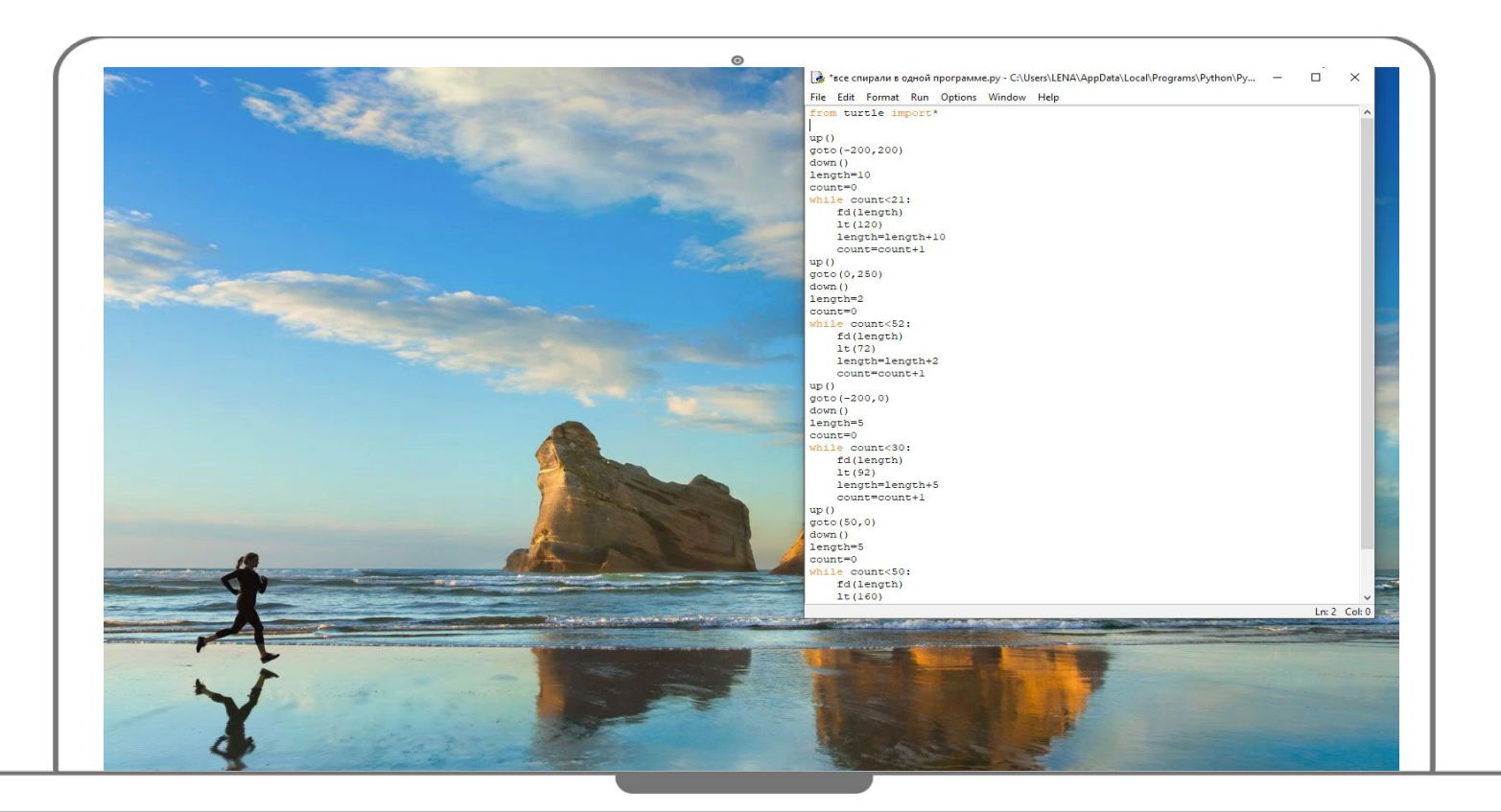

#### *Движение со случайной длиной и поворотом*

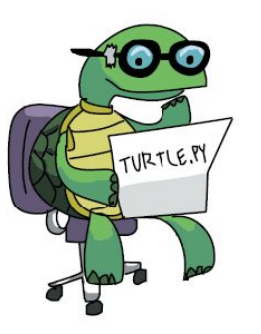

*Начало программы*

*import turtle #подключить модуль turtle import random #подключить модуль random turtle.shape("turtle") turtle.position() (0.00,0.00) # задаем позицию относительно центра turtle.forward(15) # задаём смещение turtle.color('blue') # устанавливаем цвет i=0*

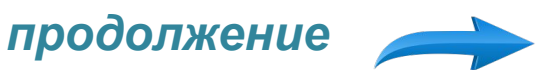

#### *Движение со случайной длиной и поворотом*

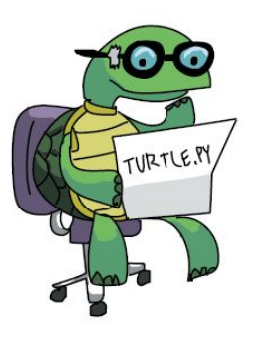

*while i <= 100: # задаём цикл a=random.randint(1,20) # произвольная величина, на которую будем сдвигать turtle.forward(150+a) # смещаем на 150+произвольную величину turtle.left(90) # поворот влево на 90 градусов turtle.color('#000000') a=random.randint(1,35) # новая произвольная величина*

 *turtle.forward(50+a+i) # новое смещение*

 *turtle.left(90+a) #изменение угла поворота*

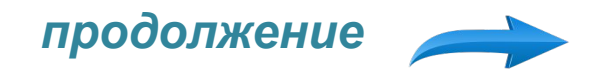

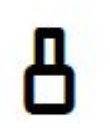

#### *Движение со случайной длиной и поворотом*

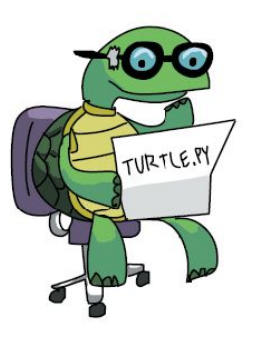

 *#остальные команды подобные turtle.color('red') a=random.randint(1,25) turtle.forward(150+a) turtle.left(90+a+i) turtle.color('#000000') a=random.randint(1,20) turtle.forward(50+a) turtle.left(90+a) i=i+1 turtle.exitonclick()*

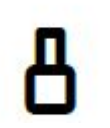

#### *Движение со случайной длиной и поворотом*

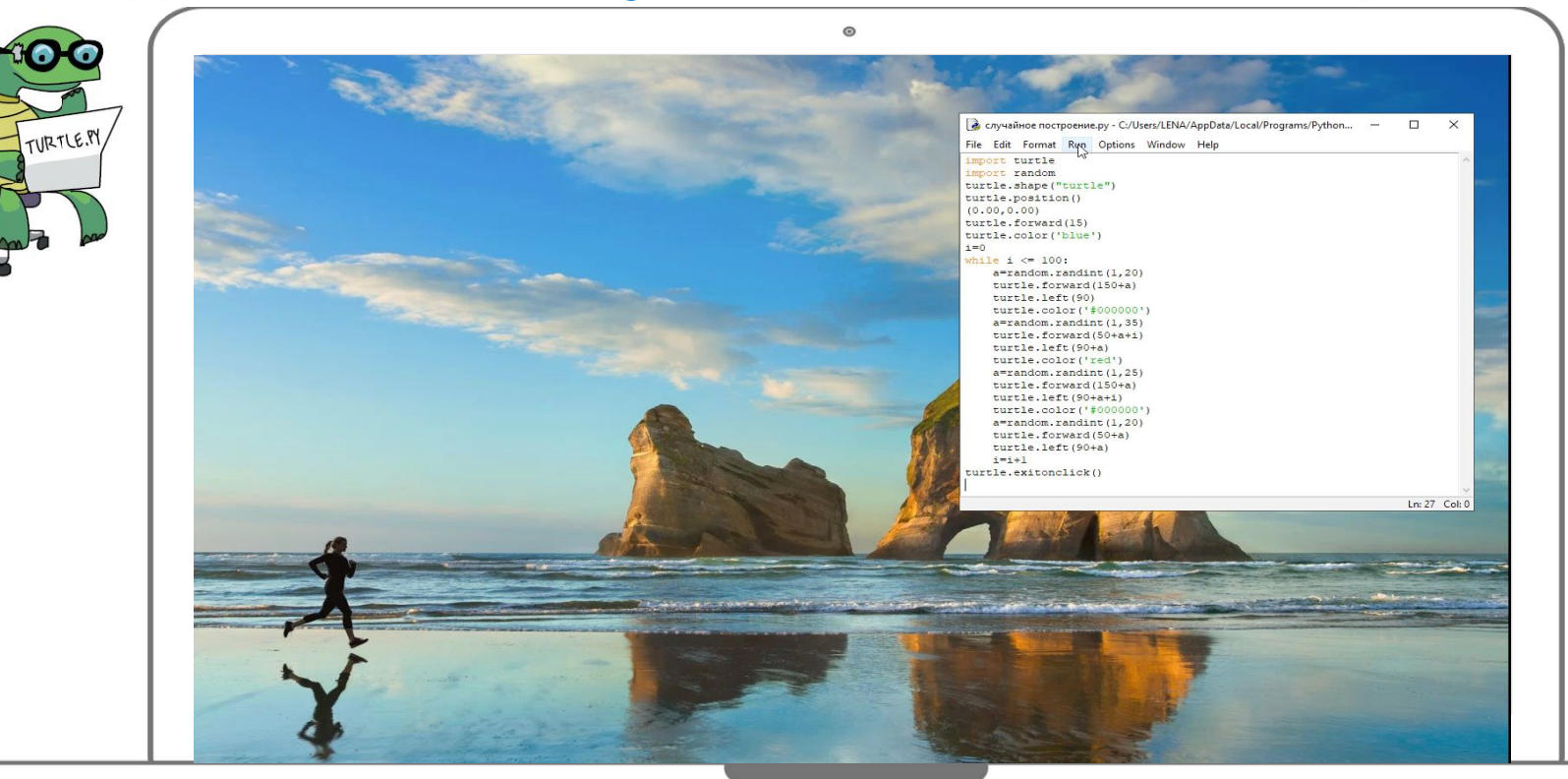

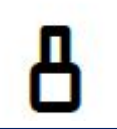

#### *Циклические алгоритмы. Цикл с параметром.*

*Цикл for в Python осуществляется по схеме:* 

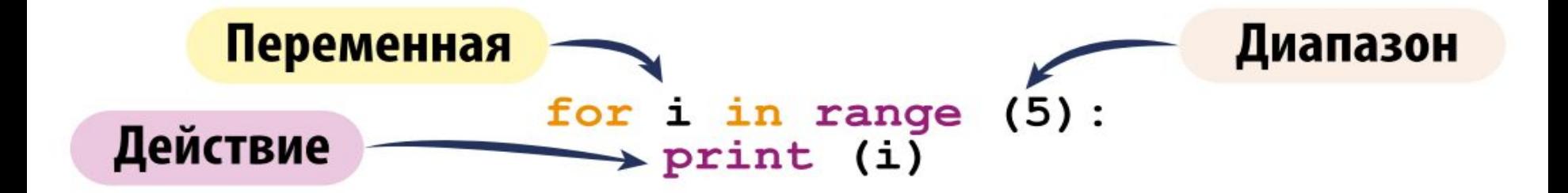

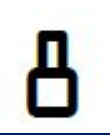

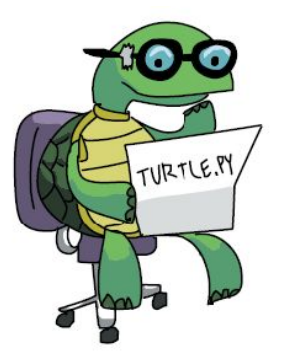

## *Спирали. Цикл for*

*Наберите эти команды, используя цикл for и у вас получится квадратная спираль!*

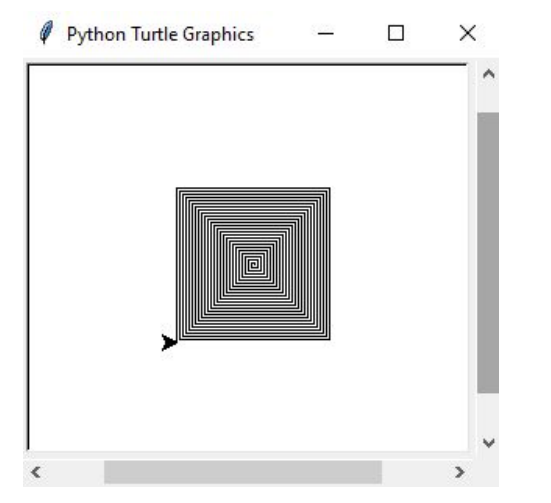

*import turtle #подключить модуль turtle t=turtle.Pen() # t - обозначение ручки черепашки for x in range(100): # команда цикла в диапазоне от 0 до 99 t.forward(x) # идти вперёд х точек на экране t.left(90) # повернуться налево на 90 градусов*

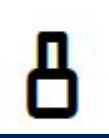

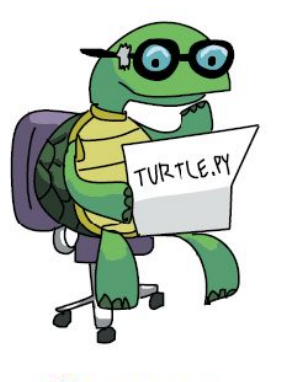

#### *Спирали. Цикл for*

*Измените в последней строке программы угол поворота с 900 на 910 и вы получите спиралевидную фигуру.*

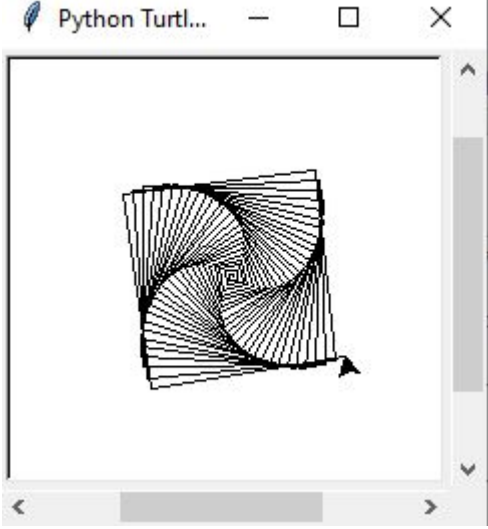

*import turtle #подключить модуль turtle t=turtle.Pen() # t - обозначение ручки черепашки for x in range(100): # команда цикла в диапазоне от 0 до 99 t.forward(x) # идти вперёд х точек на экране t.left( ) 910 # повернуться налево на 91 градус*

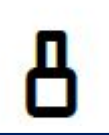

# TURTLE.PY Python Turtle Graphics

### *Спирали. Цикл for*

*Измените в третьей строке диапазон на 300*

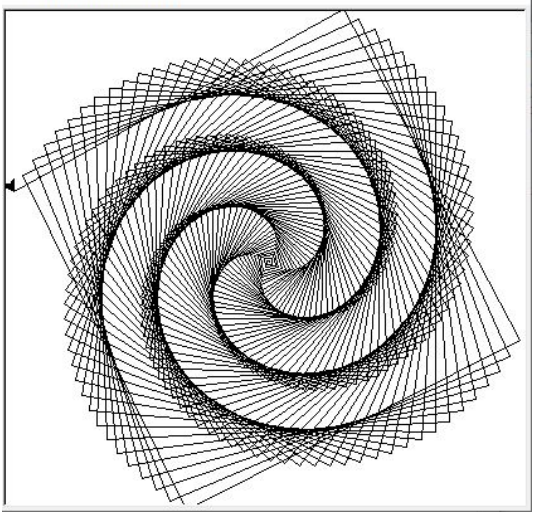

 $\Box$ 

 $\times$ 

*import turtle #подключить модуль turtle t=turtle.Pen() # t - обозначение ручки черепашки*  $$  *0 до 300 t.forward(x) # идти вперёд х точек на экране t.left( ) 91 # повернуться налево на 91 градус*

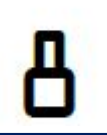

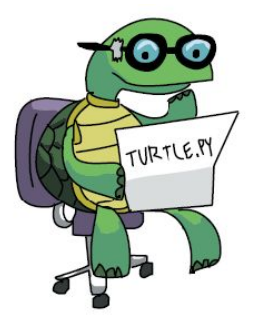

#### *Спирали. Цикл for*

*Поставьте в последней строке программы угол поворота на 46 градусов*

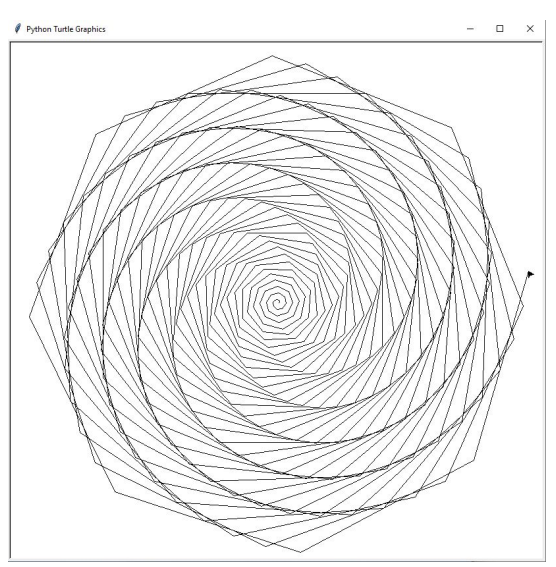

*import turtle #подключить модуль turtle t=turtle.Pen() # t - обозначение ручки черепашки for x in range(300): # команда цикла в диапазоне от 0 до 300 t.forward(x) # идти вперёд х точек на экране*  $#$  повернуться налево на 46 *градусов 91 46*

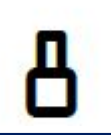

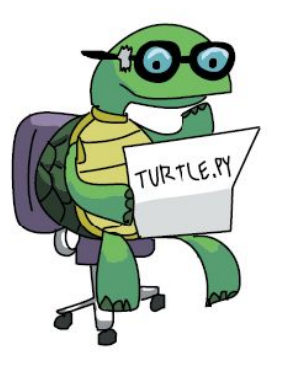

## *Спирали. Цикл for*

*А угол поворота на 121 градус!*

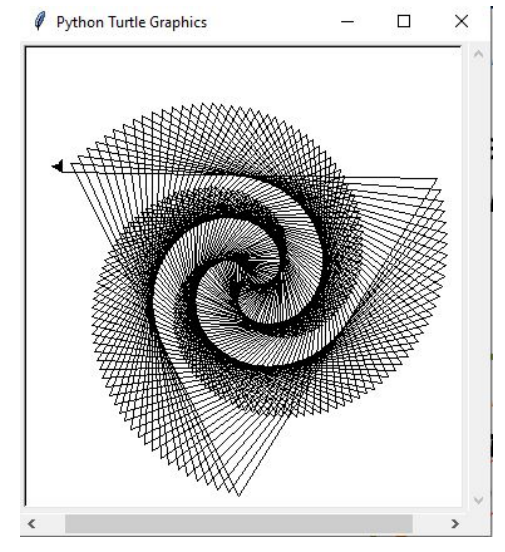

*import turtle #подключить модуль turtle t=turtle.Pen() # t - обозначение ручки черепашки for x in range(300): # команда цикла в диапазоне от 0 до 99 t.forward(x) # идти вперёд х точек на экране t.left( ) 46 # повернуться налево на 121 градус* t.left(14261)

#### *Черепашка закругляется и меняет цвет*

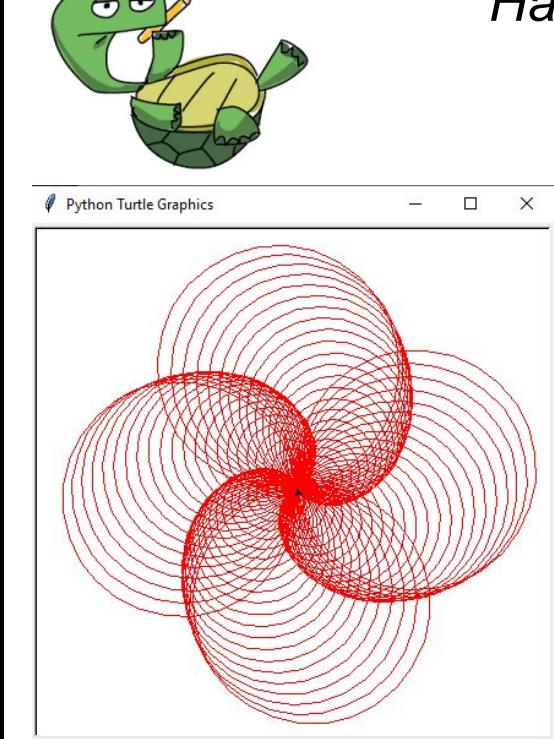

Nanozume

*Наберите эти команды и у вас получится четыре спиралевидные красные окружности!*

*import turtle #подключить модуль turtle t=turtle.Pen() # t - обозначение ручки черепашки t.pencolor('red') # красный цвет ручки for x in range(100): # команда цикла в диапазоне от 0 до 99 t.circle(x) # нарисовать окружность с радиусом х t.left(91) # повернуться налево на 91 градус*

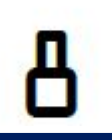

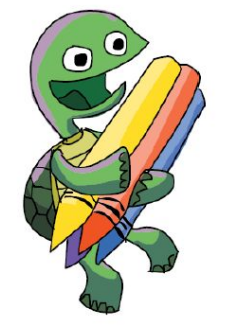

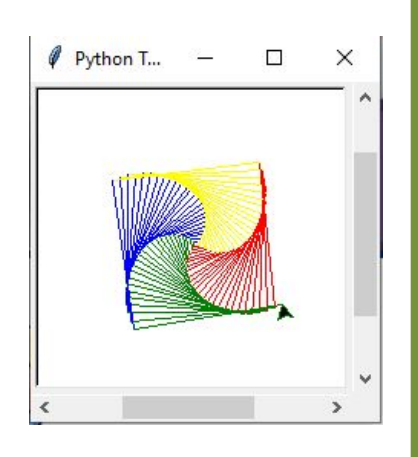

#### *Добавим красок*

#### *Рисуем четырехцветную спираль*

*import turtle #подключить модуль turtle t=turtle.Pen() # t - обозначение ручки черепашки colors = ['red', 'yellow', 'blue', 'green'] # создаём список цветов for x in range(100): # команда цикла в диапазоне от 0 до 99 t.pencolor(colors[x%4]) # задаём цвет из списка t.forward (x) # идти вперёд х точек на экране t.left(91) # повернуться налево на 91 градус*

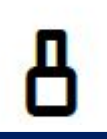

#### *Добавим красок*

*Добавим цвет фона. Изменим угол поворота на 61 градус и диапазон в цикле на 200!*

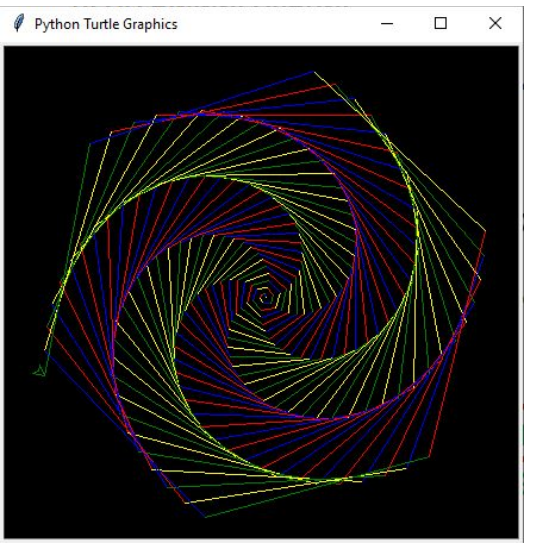

*import turtle t=turtle.Pen() turtle.bgcolor('black') colors = ['red', 'yellow', 'blue', 'green'] for x in range(200): t.pencolor(colors[x%4]) t.forward (x) t.left(* $\theta$ *1)* 

 $\times$ 

# *Установим толщину пера* Python Turtle Graphics

*import turtle t=turtle.Pen() w=1 # толщина пера turtle.bgcolor('black') colors = ['red', 'yellow', 'blue', 'green'] for x in range(200): t.pencolor(colors[x%4]) t.forward (x) t.left(61) t.width(w) # применить толщину пера w=w+0.01 # увеличить толщину пера*

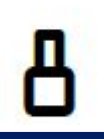

#### *Добавим красок*

*Поменяем движение вперёд на рисование окружности!*

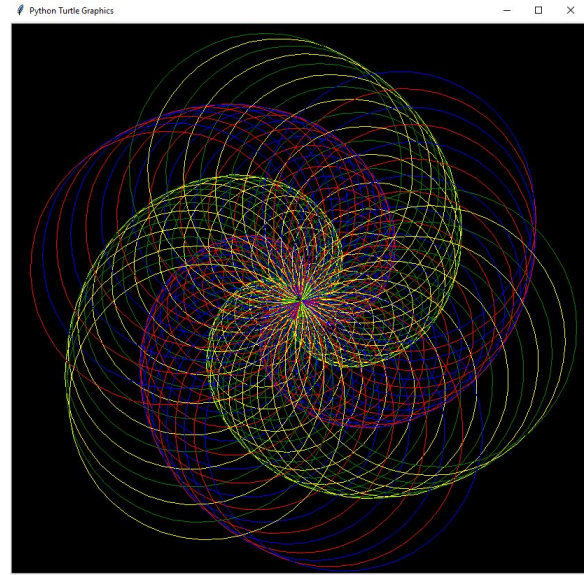

*import turtle t=turtle.Pen() turtle.bgcolor('black') colors = ['red', 'yellow', 'blue', 'green'] for x in range(200): t.pencolor(colors[x%4]) t.circle (x) t.left(* $\theta$ *1)* 

#### *Ромашка*

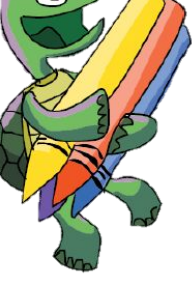

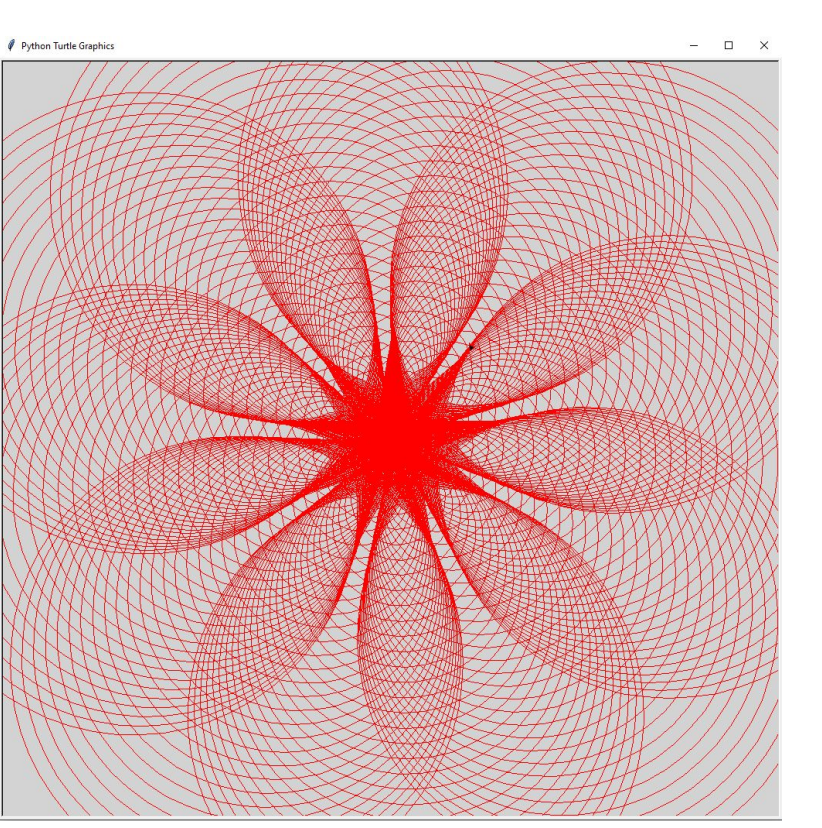

*import turtle t=turtle.Pen() t.speed(0) turtle.bgcolor('lightgray') t.pencolor('red') for x in range(300): t.forward (x) t.left(200) t.circle(x) t.exitonclick()* 

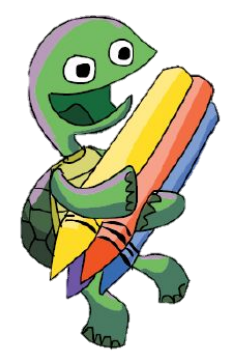

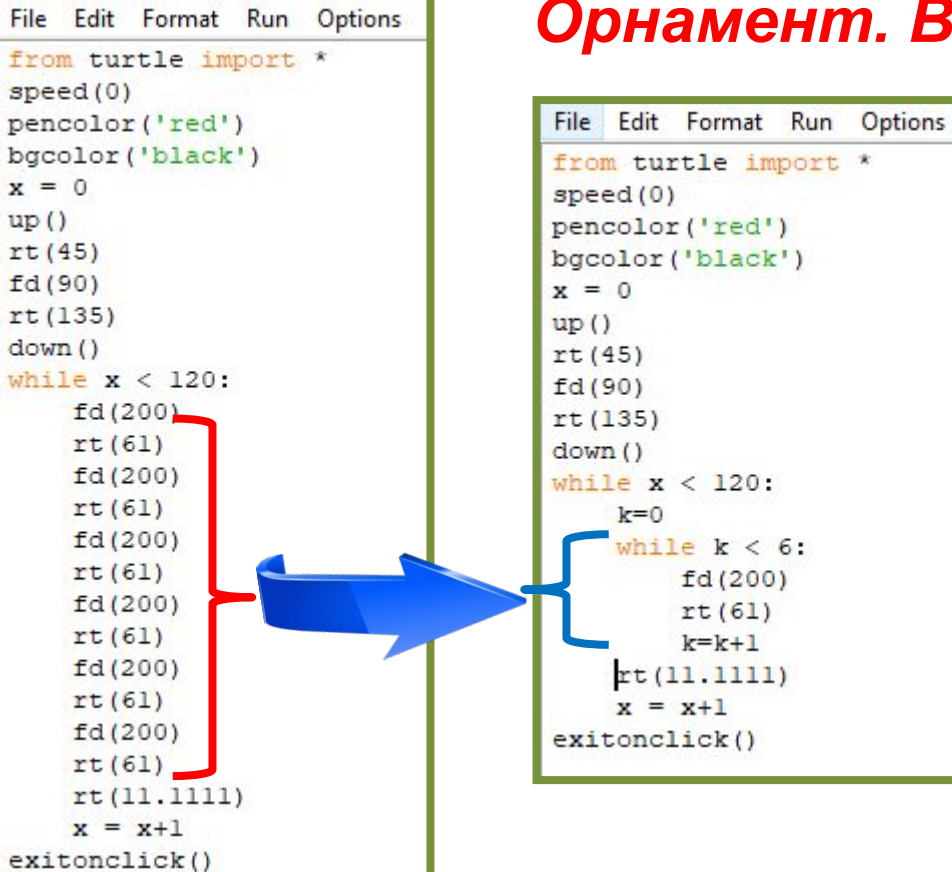

#### *Орнамент. Вложенные циклы*

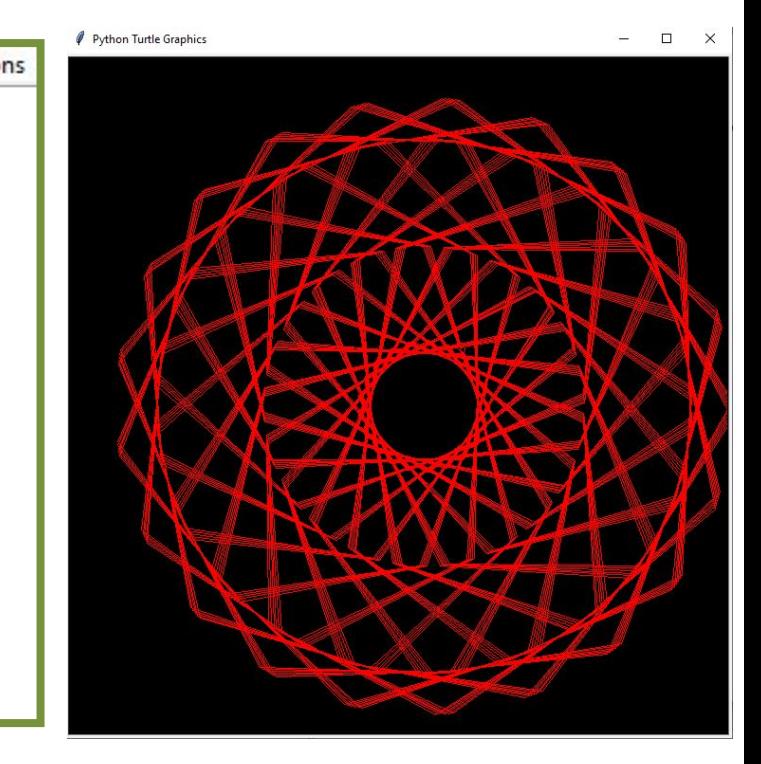

#### **ПРОГРАММИРОВАНИЕ.**

**3.4. Вложенные условные операции и циклы**

#### *Вложенные циклы:*

#### *Вложенные циклы -*

*это циклы, которые* 

*выполняются в составе* 

*других (внешних) циклов.*

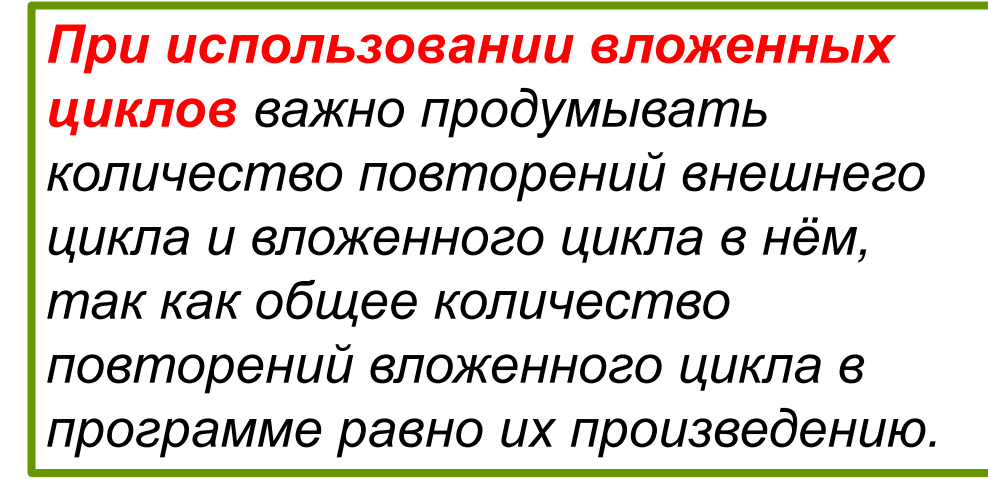

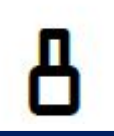

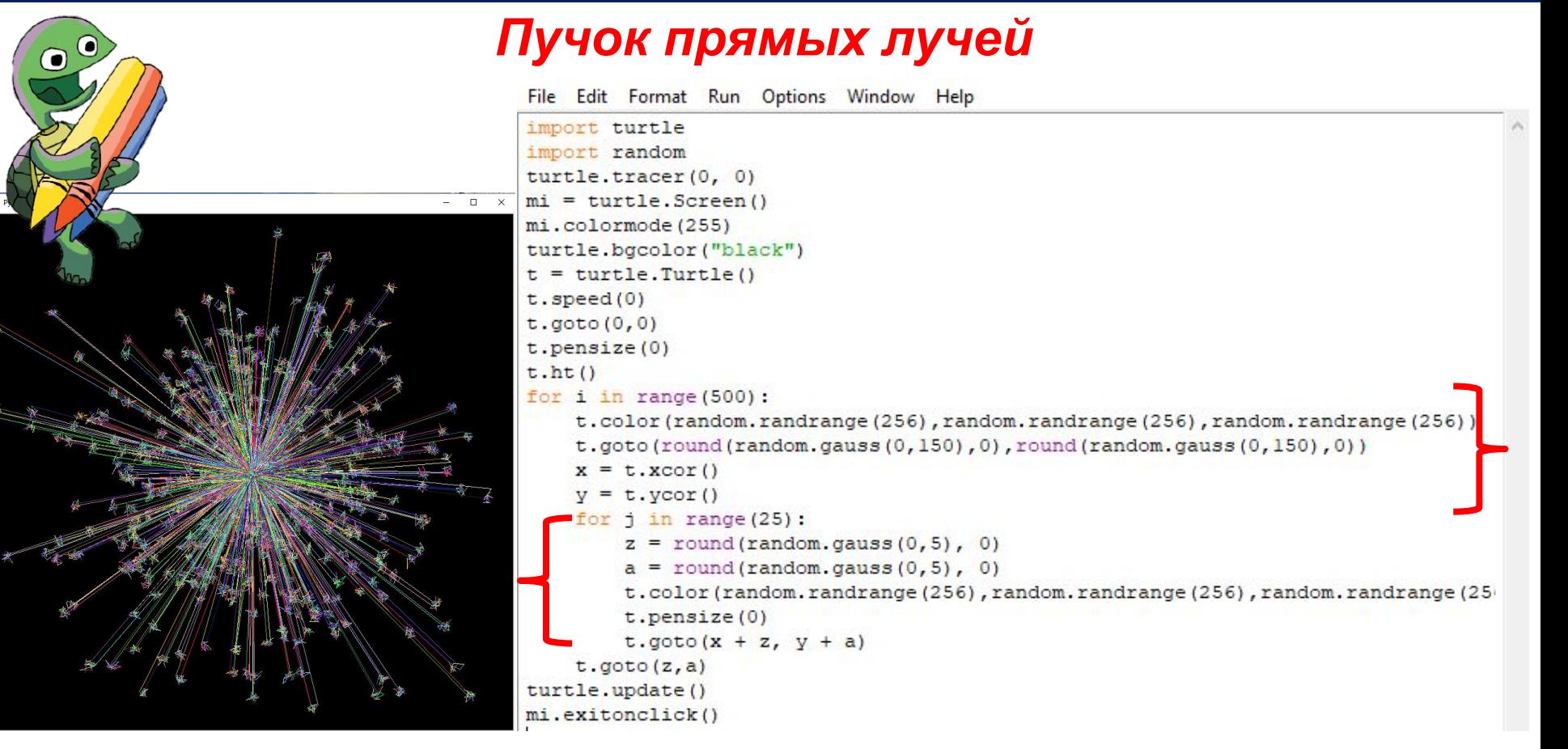

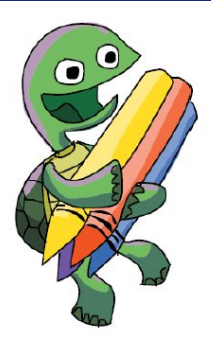

#### *Бесконечное движение черепашек по кругу*

```
File Edit Format Run Options Window Help
import turtle
screen = turtle.Screen()screen.tracer(2)
screen.bgcolor('navy')
```

```
turtles = []
colors = ['orange', 'red', 'blue', 'grey', 'gold', 'brown', 'black', 'pink']
for i in range(8):
    turtles.append(turtle.Turtle('turtle'))
    turtles[i].color(colors[i])
for j in range (8):
    turtles [j]. right (j * 45)12 = 241while True:
    i = i + 1i1 = i $ 8
    turtles[i1].fd(10)turtles[i1].left(10)
```
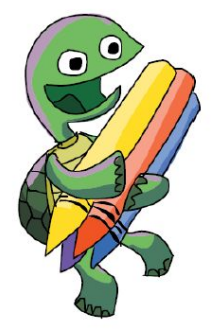

#### *Бесконечное движение черепашек по кругу*

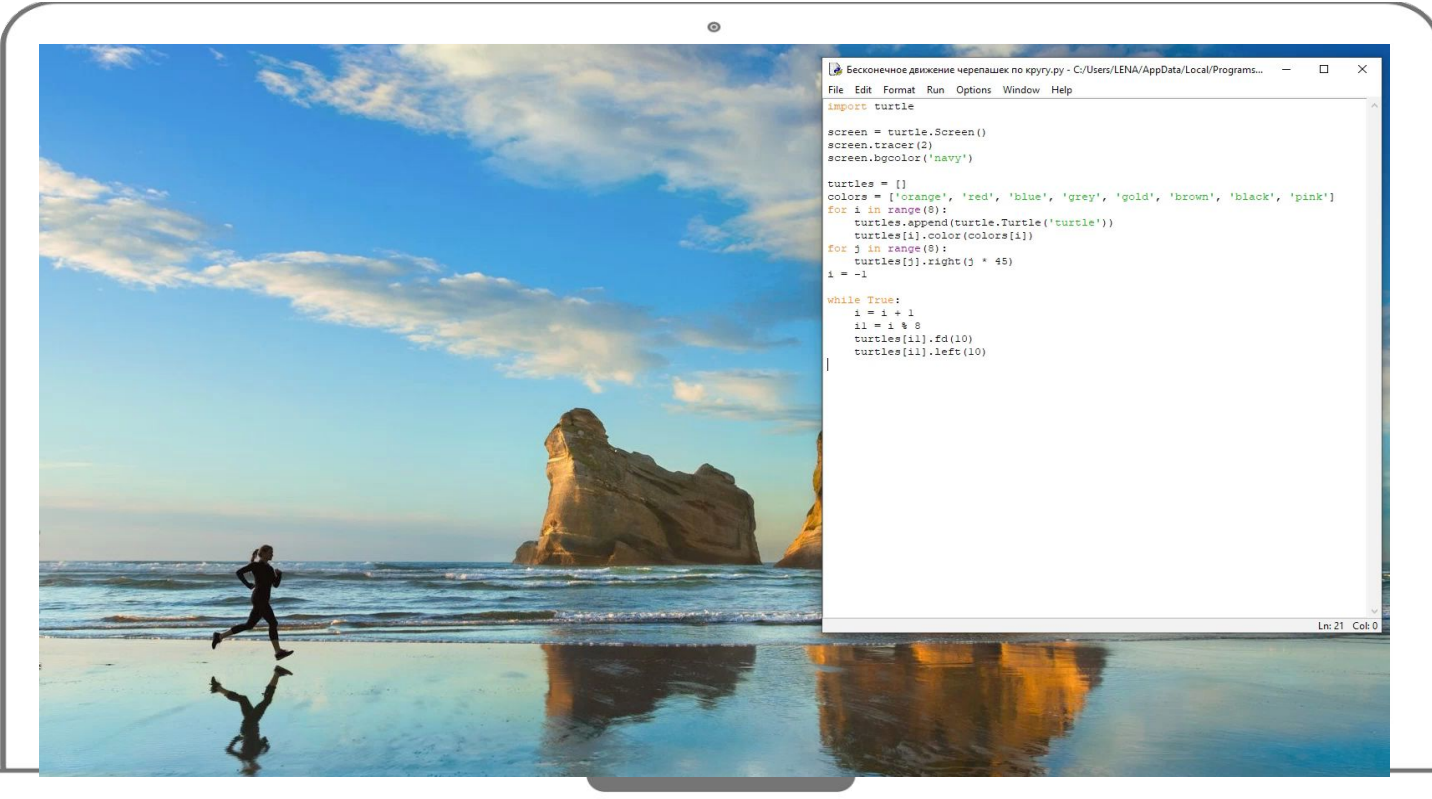

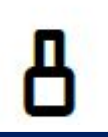

#### *«Питонические» пейзажи*

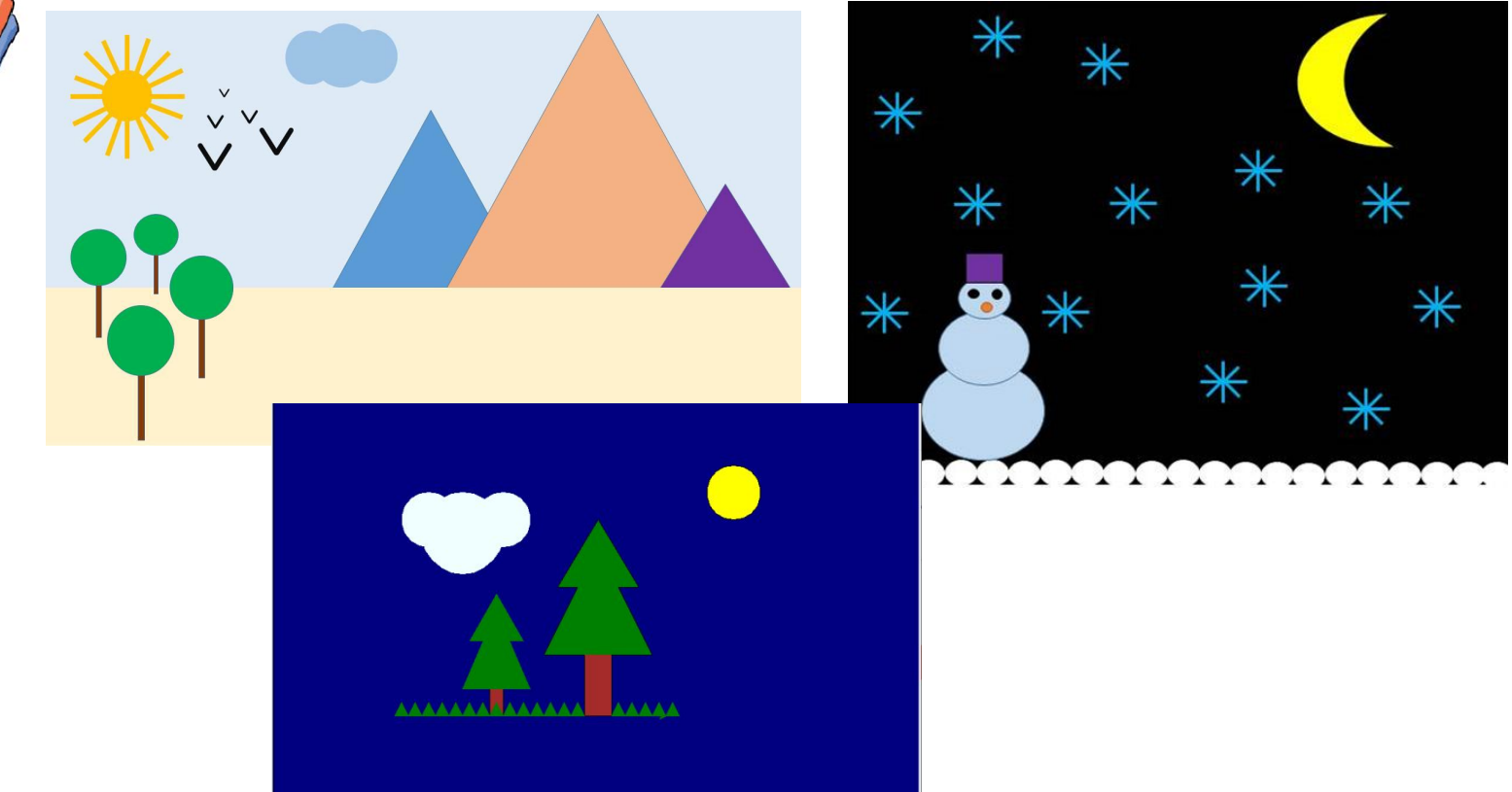

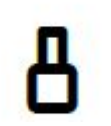

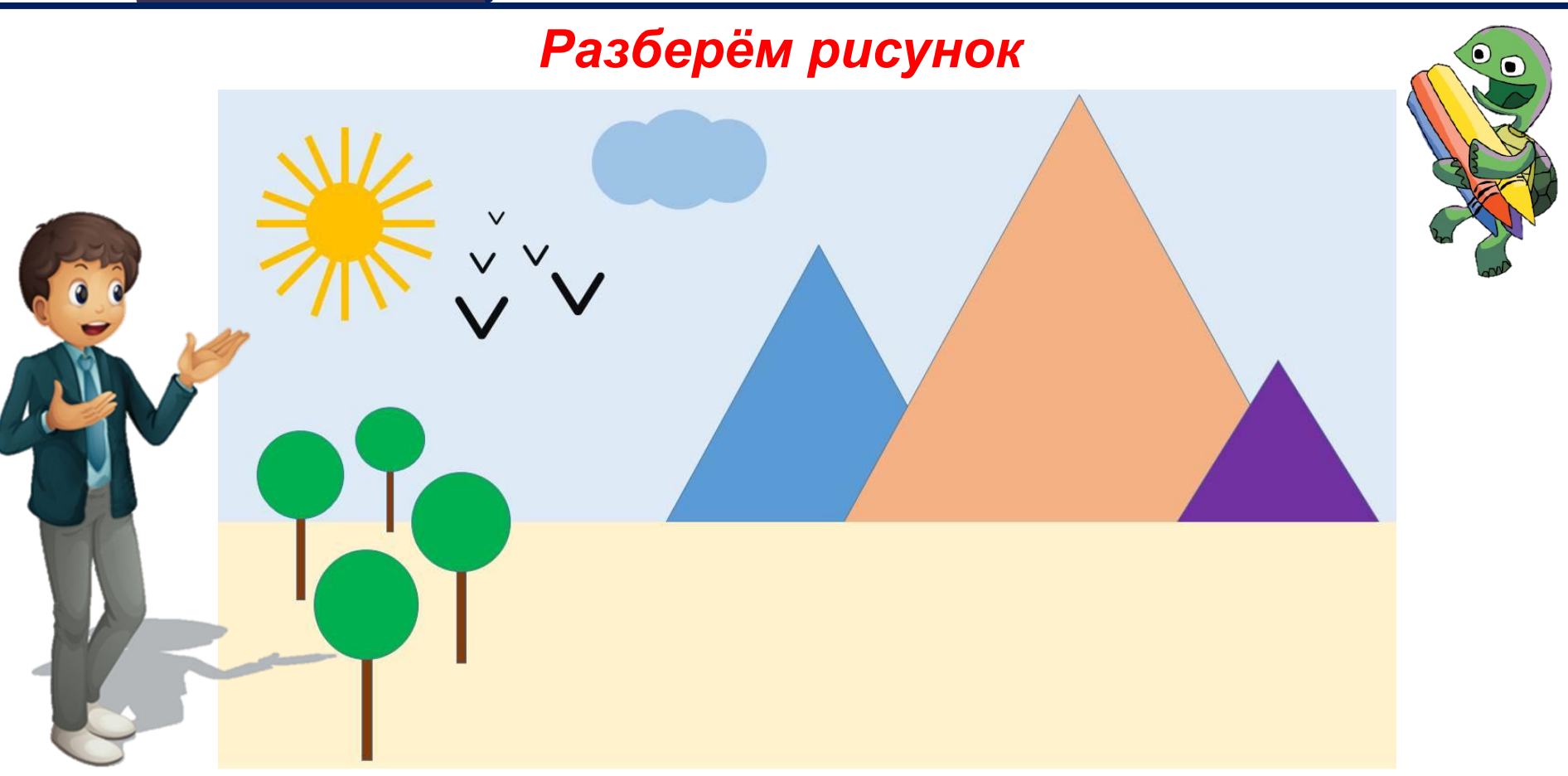

#### *Разберём рисунок*

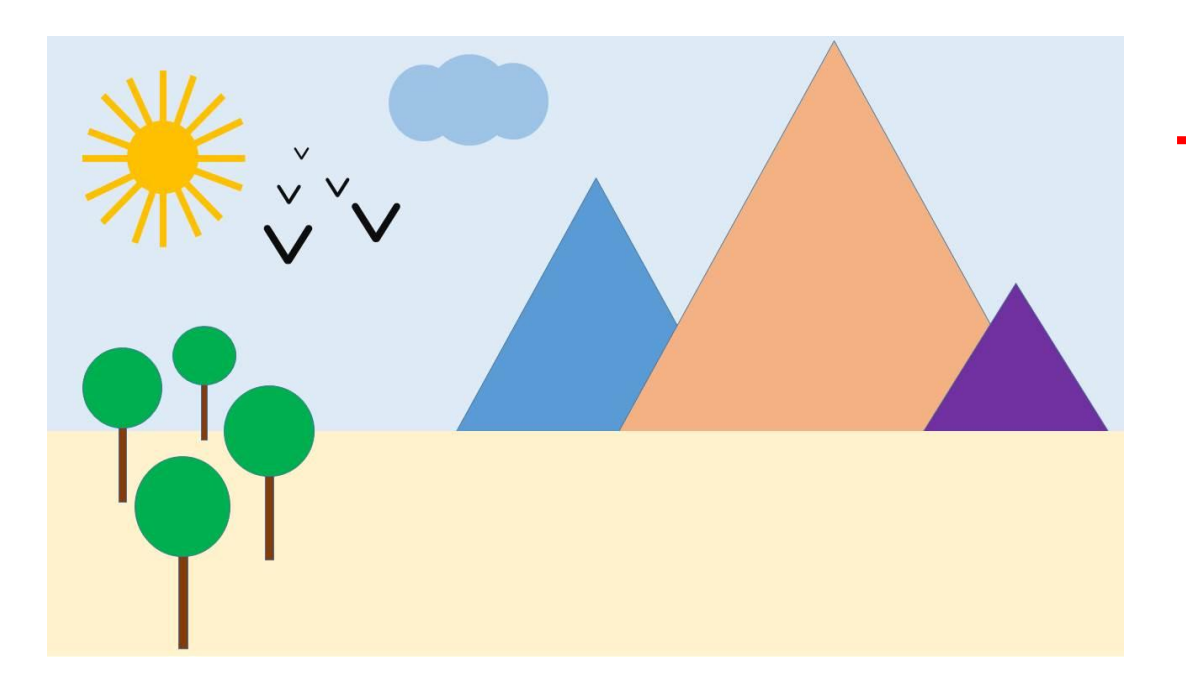

*Пример кода: pyramid(300, 'blue') fd(200) pyramid(400, 'orange') fd(350) pyramid(100, 'purple') bird(-200,200,30) bird(-200,250,20) bird(-180,300,10)*

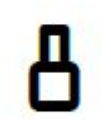

#### *Создание собственной команды - функции*

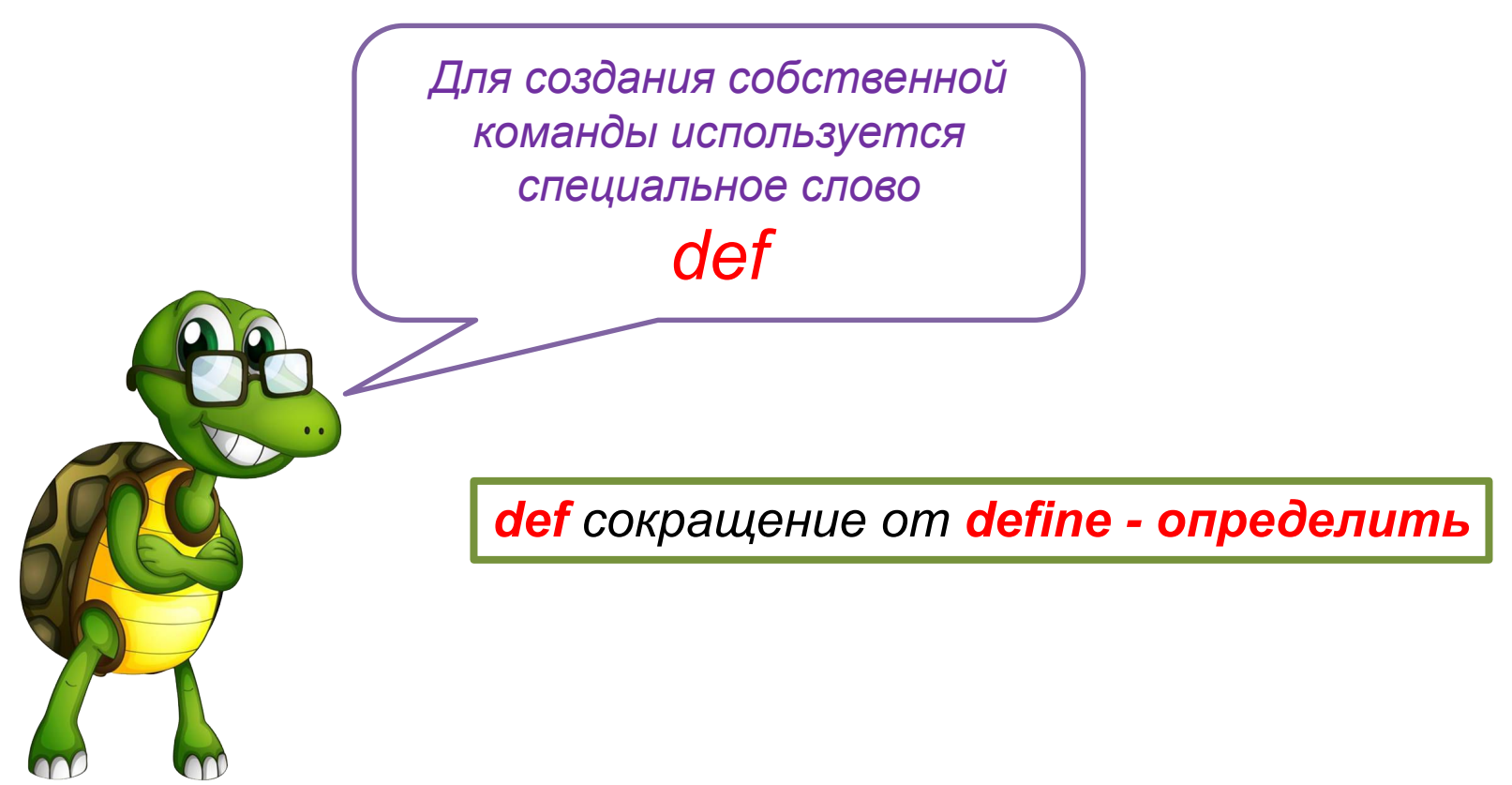

*Создание собственной команды - функции from turtle import\* def triangle(): Пример: Имя функции fd(100)* thon Turtle Graphics  $\Box$  $\times$  *lt(120) fd(100) Тело функции* **100**  *lt(120)* **100**  *fd(100) lt(120) triangle()* **100 100***Вызов функции fd(100) triangle() exitonclick()*

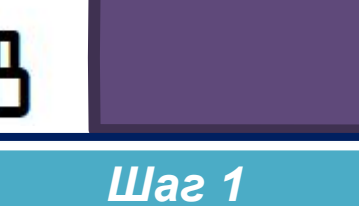

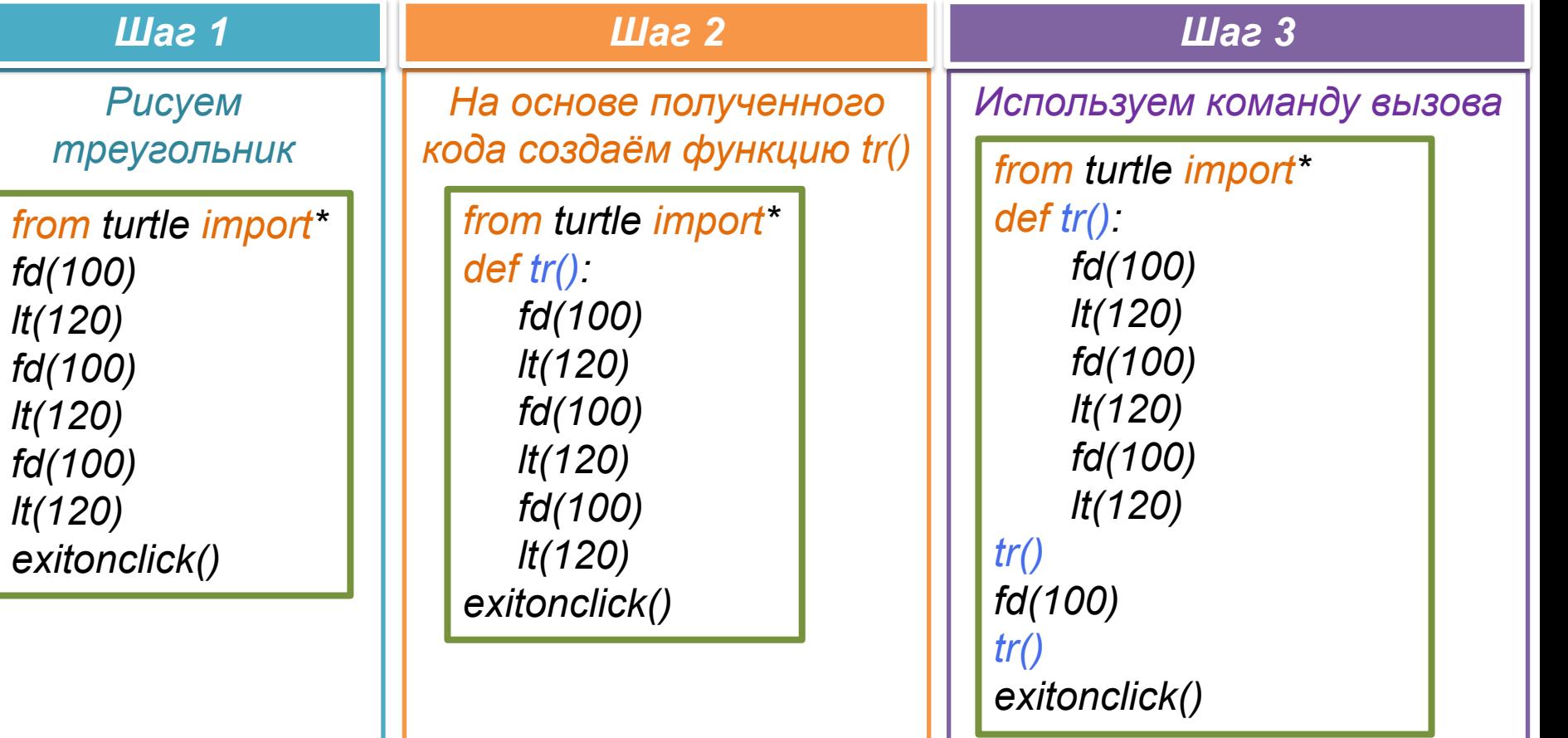

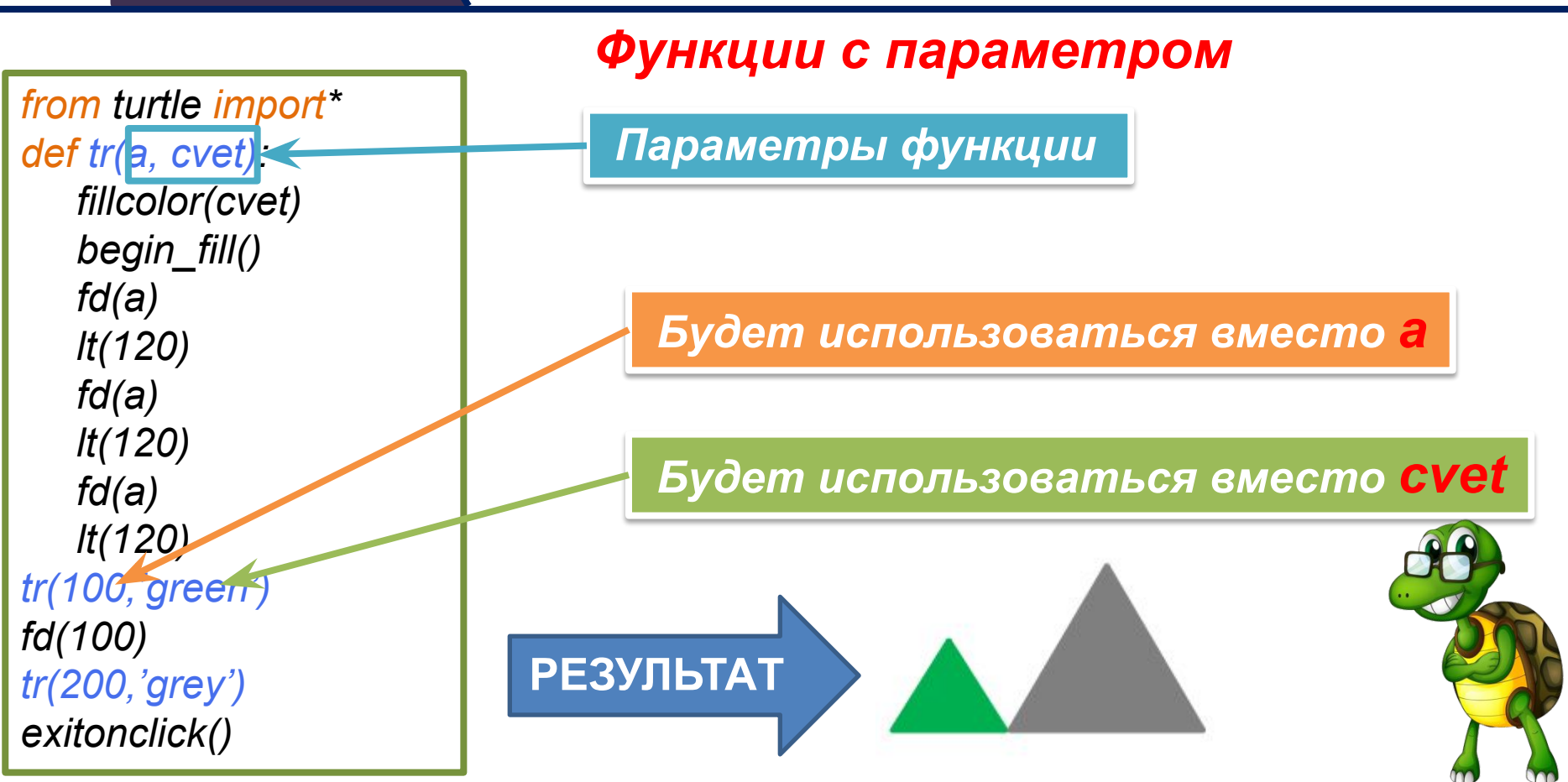

#### *Функции с параметром*

*from turtle import\* def tr(a, cvet): fillcolor(cvet) begin\_fill() fd(a) lt(120) fd(a) lt(120) fd(a) lt(120) tr(100,'green') fd(100) tr(200,'grey') exitonclick()*

*Команда forward тоже является функцией, для того чтобы сказать черепашке сколько шагов ей идти, мы указываем количество шагов в скобках команды.* 

*from turtle import\* def tr(x, y) up() goto(x,y) down() fd(100) lt(120) fd(100) lt(120) fd(100) lt(120) tr(0,0) fd(100) tr(50,200) exitonclick()*

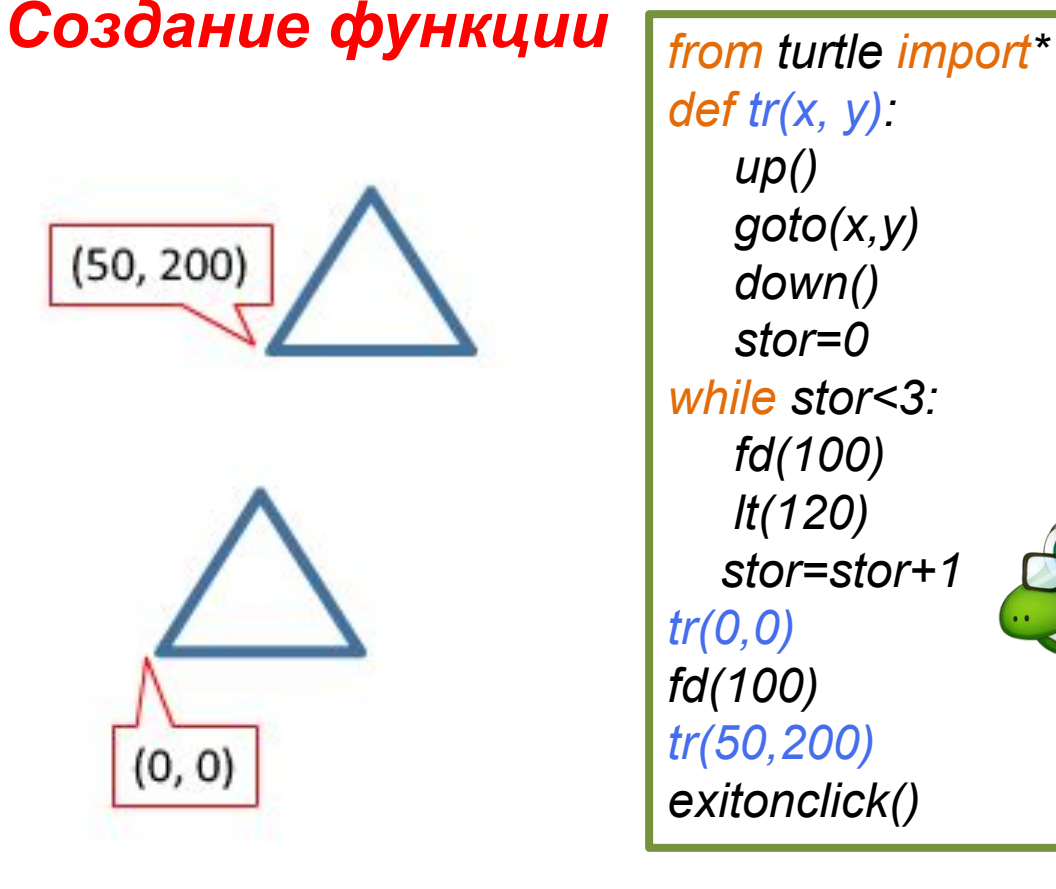

*def tr(x, y) up() goto(x,y) down() stor=0 while stor<3: fd(100) lt(120) stor=stor+1 tr(0,0) fd(100) tr(50,200) exitonclick()*

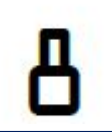

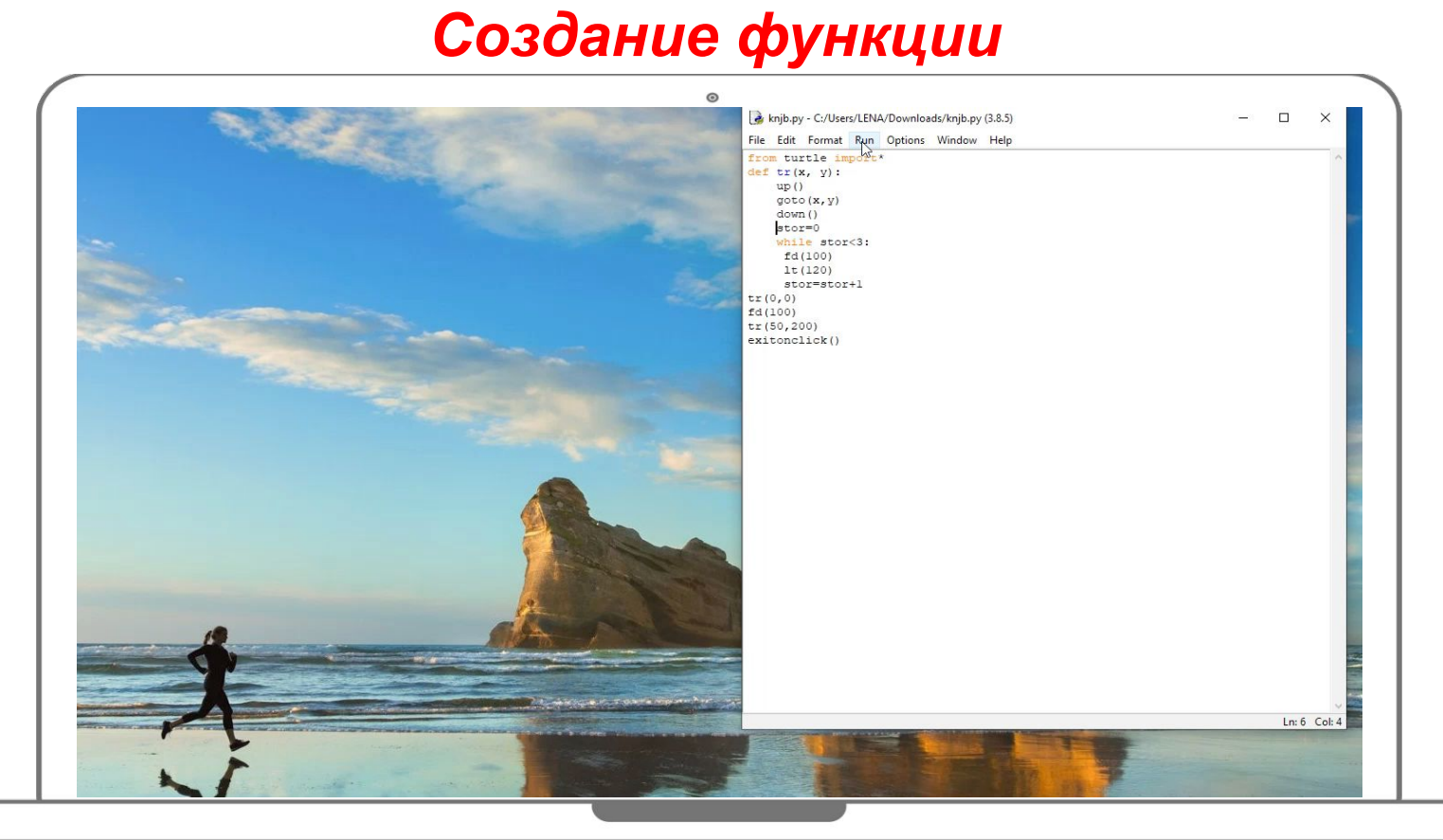

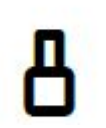

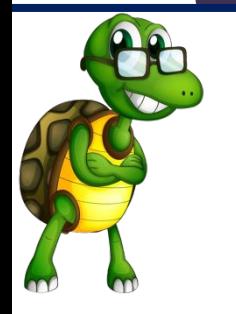

#### *Д.З.: Создание «питонического» пейзажа*

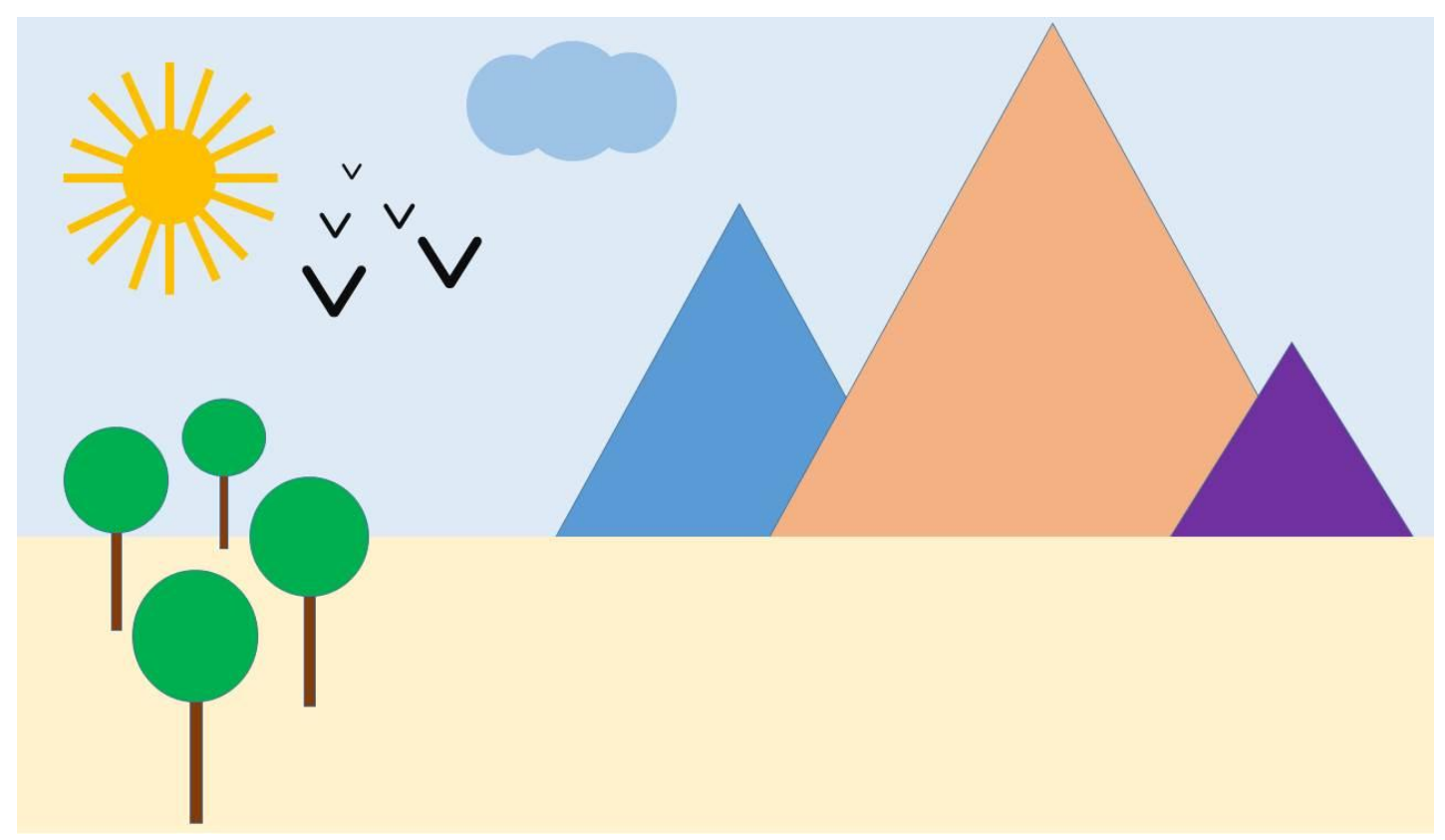

*Пример. Рисуем персонаж*

*начало*

*import turtle # Основные цвета для персонажа BODY\_COLOR = 'red' GLASS\_COLOR = 'skyblue' # Главный объект t = turtle.Turtle() # Метод для рисования тела def body(): t.pensize(30) # Размер кисти t.fillcolor(BODY\_COLOR) # Цвет заполнения t.begin\_fill()*

*Пример4. Рисуем персонаж*

#### *персонаж*

*# Сторона справа t.right(90) t.forward(50) t.right(180) t.circle(40, -180) t.right(180) t.forward(200)*

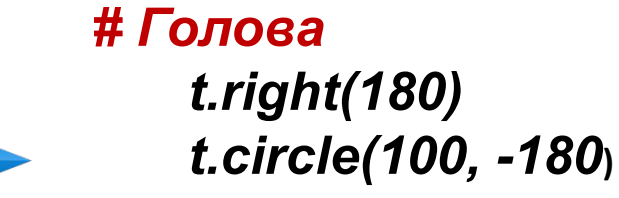

#### *Пример4. Рисуем персонаж*

## *персонаж t.up()*

#### *# Сторона слева*

*t.backward(20) t.left(15) t.circle(500, -20) t.backward(20)*

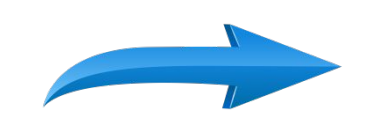

*t.circle(40, -180) t.left(7) t.backward(50)*

*t.left(90) t.forward(10) t.right(90) t.down()*

*t.right(240) t.circle(50, -70)*

*t.end\_fill()*

#### *Пример4. Рисуем персонаж*

*# Рисуем очки def glass(): # Передвигаем черепашку t.up() t.right(230) t.forward(100) t.left(90) t.forward(20) t.right(90) t.down()*

*персонаж # Устанавливаем цвет t.fillcolor(GLASS\_COLOR) t.begin\_fill() t.right(150) t.circle(90, -55) t.right(180) t.forward(1) t.right(180) t.circle(10, -65) t.right(180) t.forward(110) t.right(180)*

#### *Пример4. Рисуем персонаж*

*t.circle(50, -190) t.right(170) t.forward(80) t.right(180) t.circle(45, -30) t.end\_fill() # Рисуем рюкзак def backpack(): t.up() t.right(60)*

*t.forward(100)*

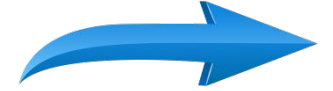

*персонаж t.right(90) t.forward(75) t.fillcolor(GLASS\_COLOR) t.begin\_fill() t.down() t.forward(30) t.right(255) t.circle(300, -30) t.right(260) t.forward(30) t.end\_fill()*

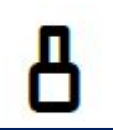

*Пример4. Рисуем персонаж*

*# Вызываем все необходимые методы body() glass() backpack()*

*turtle.done()*

#### *Пример4. Рисуем персонаж*

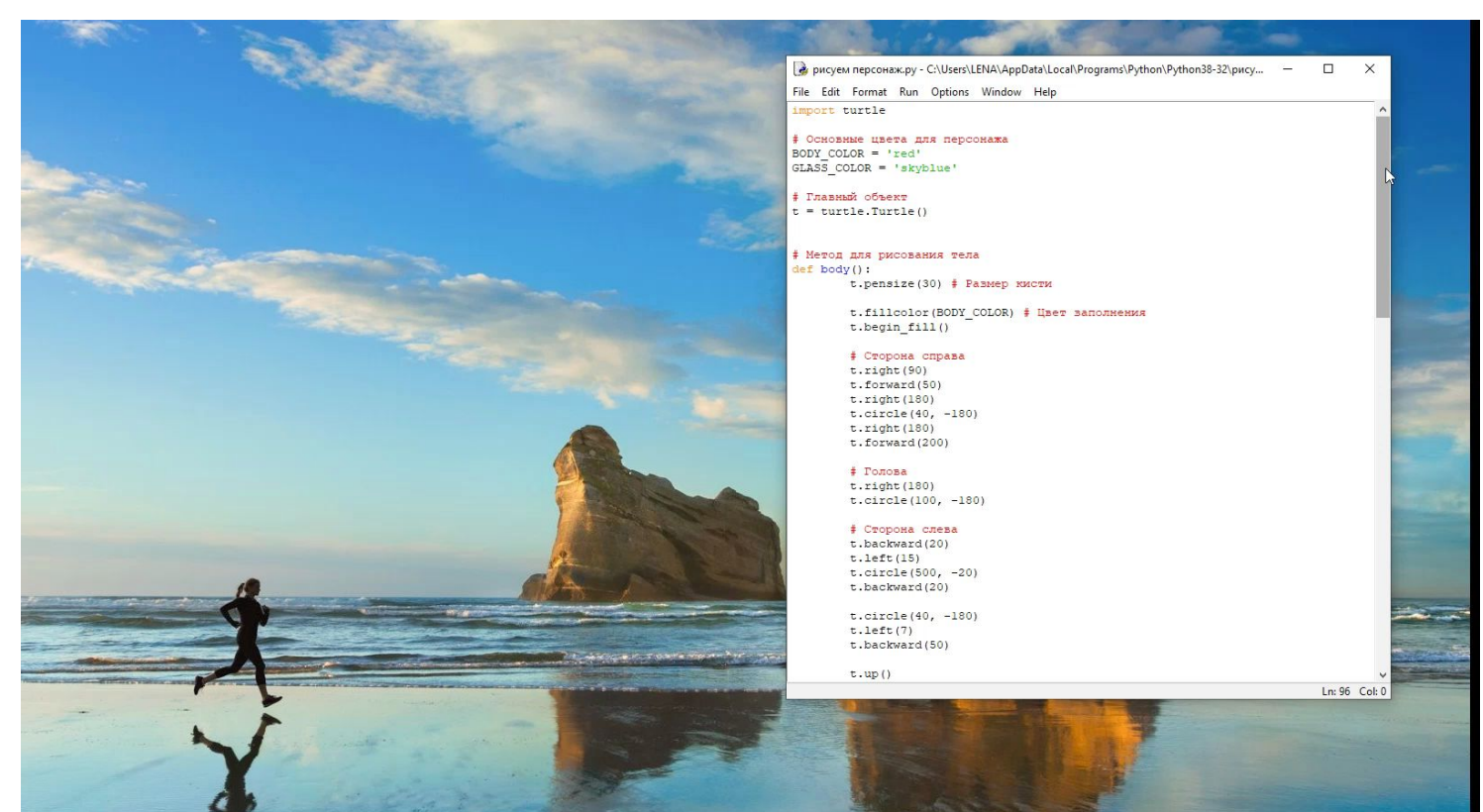

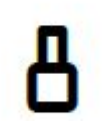

#### *Пример4. Рисуем персонаж*

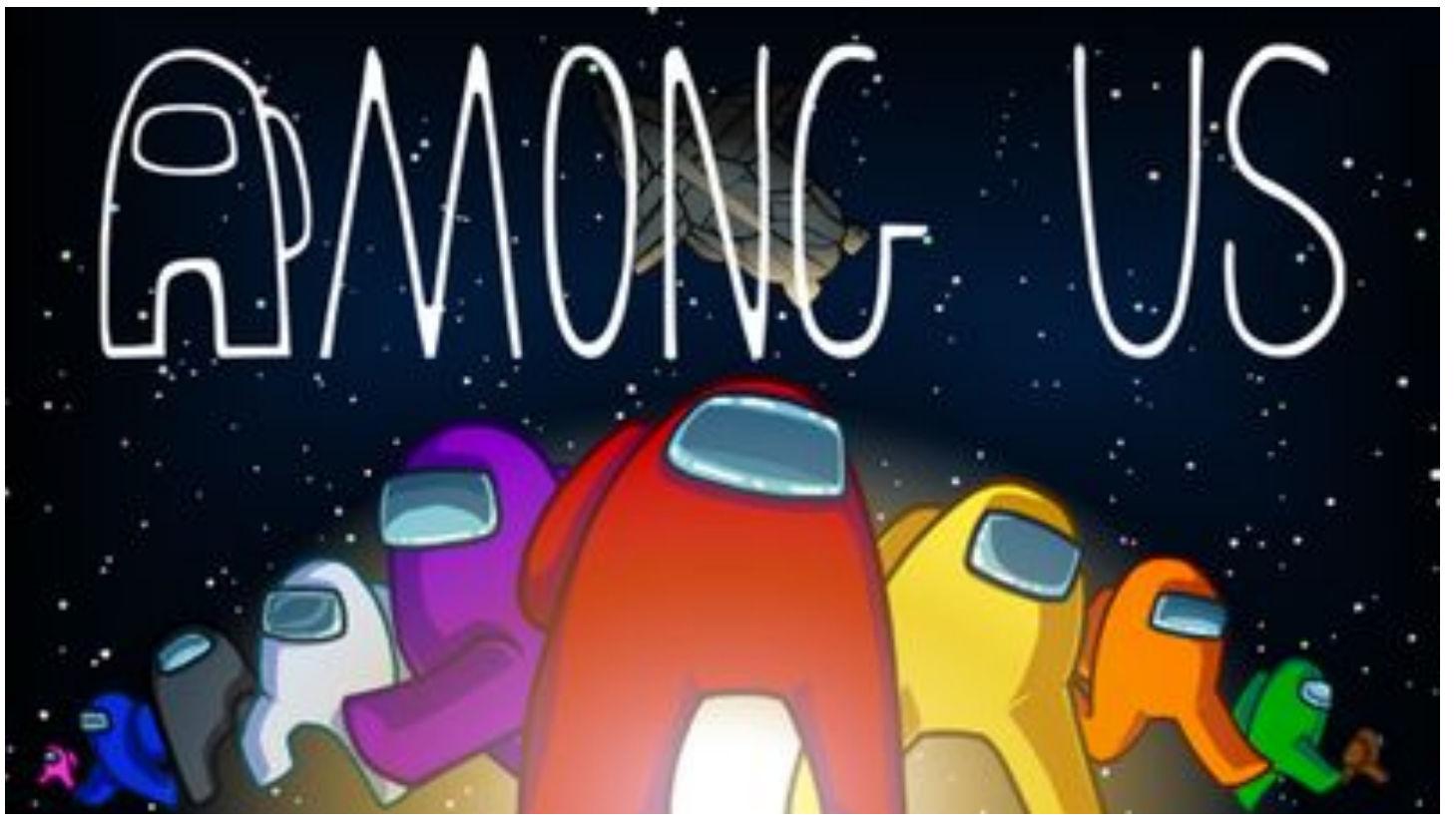

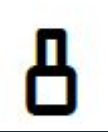

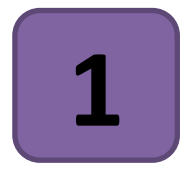

# **Циклы в «Черепашьей графике». 1 Решение практических задач**

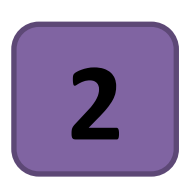

**Создаём свои команды. Функции в «Черепашьей графике»**

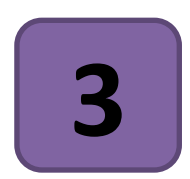

**3 Решение практических задач**

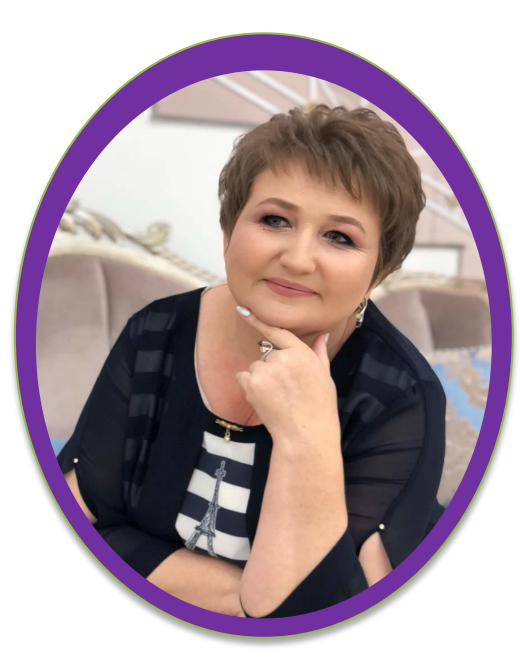

#### *Урок разработала* **Клепачёва Е.А.,**  *учитель информатики УК АФМШЛ №61*